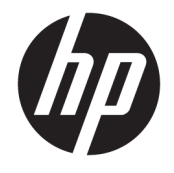

# Пайдаланушы нұсқаулығы

#### **ҚЫСҚАША ҚОРЫТЫНДЫ**

Бұл нұсқаулықта техникалық сипаттамалар және монитор мүмкіндіктері, мониторды орнату және пайдалану туралы ақпарат берілген.

© Copyright 2020 HP Development Company, L.P.

HDMI, HDMI логотипі және High-Definition Multimedia Interface — HDMI Licensing LLC компаниясының сауда белгілері немесе тіркелген сауда белгілері. Windows — АҚШ және/немесе басқа елдердегі Microsoft корпорациясының тіркелген сауда белгісі немесе сауда белгісі. USB Type-C® және USB-C® – USB Implementers Forum тіркелген сауда белгілері. DisplayPort™, DisplayPort™ логотипі және VESA® – Бейнеэлектроникал стандарттары ассоциациясының (VESA) Америка Құрама Штаттарындағы және басқа елдердегі сауда белгілері немесе тіркелген сауда белгілері.

Осы жердегі мәліметтер ескертусіз өзгертілуі мүмкін. HP өнімдері мен қызметтеріне арналған жалғыз кепілдік – осындай өнімдермен және қызметтермен бірге берілетін тікелей кепілдіктер. Осы құжаттағы басқа еш нәрсе кепілдік деп қаралмайды. HP компаниясы осы жерде кездескен техникалық немесе өңдеу қателері не жетіспеушіліктері үшін жауапты болмайды.

#### **Өнім туралы ескерту**

Бұл нұсқаулықта көптеген үлгілерге ортақ функциялар сипатталған. Кейбір функциялар өніміңізде болмауы мүмкін. Пайдаланушы нұсқаулығының соңғы нұсқасына қол жеткізу үшін, <http://www.hp.com/support>сілтемесіне өтіп, өніміңізді табу нұсқауларын орындаңыз. Одан кейін **Руководства** (Нұсқаулықтар) параметрін таңдаңыз.

Бірінші басылым: қыркүйек, 2020 ж.

Құжат бөлігінің нөмірі: M33863-DF1

## **Осы нұсқаулық туралы**

Бұл нұсқаулықта техникалық сипаттамалар және монитор мүмкіндіктері, мониторды орнату және бағдарламалық құралды пайдалану туралы ақпарат берілген. Моделіне қарай осы нұсқаулықта қамтылған монитордың кейбір мүмкіндіктері болмауы мүмкін.

**АБАЙ БОЛЫҢЫЗ!** Алды алынбаса, ауыр жарақатқа немесе өлім жағдайларына себеп болуы **мүмкін**  болатын қауіпті жағдайды көрсетеді.

**ЕСКЕРТУ:** Алды алынбаса, өлім жеңіл немесе орташа жарақатқа себеп болуы **мүмкін** болған қауіпті жағдайды көрсетеді.

**МАҢЫЗДЫ АҚПАРАТ:** Маңызды, бірақ қауіпті емес ақпаратты көрсетеді (мысалы, мүліктік залалға қатысты хабарлар). Процедураны дәл сипатталғандай орындамау деректердің жойылуына немесе жабдық не бағдарламалық құралдың зақымдалуына себеп болуы мүмкін екенін пайдаланушыға ескереді. Сонымен қатар тұжырымды түсіндіру немесе тапсырманы орындау туралы негізгі ақпаратты қамтиды.

**ЕСКЕРТПЕ:** Негізгі мәтіннің маңызды бөлімдерін ерекшелеуге немесе қосымша жасауға арналған қосымша ақпараттан тұрады.

**КЕҢЕС:** Тапсырманы аяқтауға арналған пайдалы кеңестерді қамтамасыз етеді.

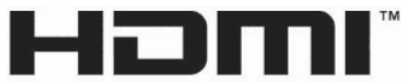

HIGH-DEFINITION MULTIMEDIA INTERFACE

Бұл өнімде HDMI технологиясы қолданылған.

# **Мазмұны**

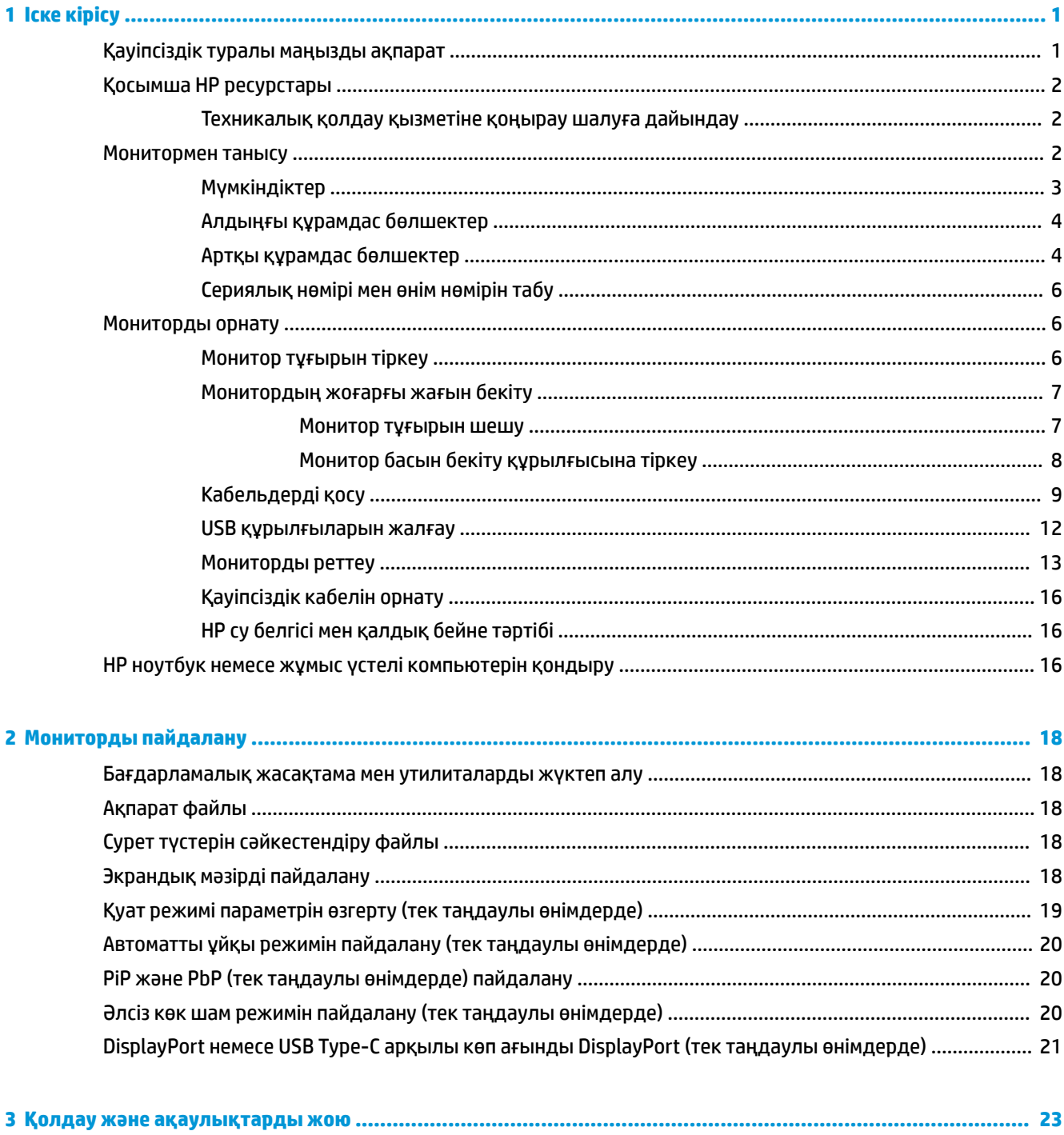

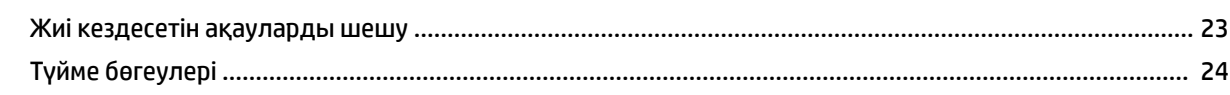

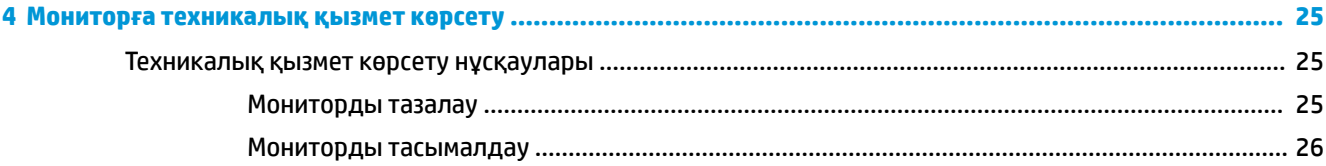

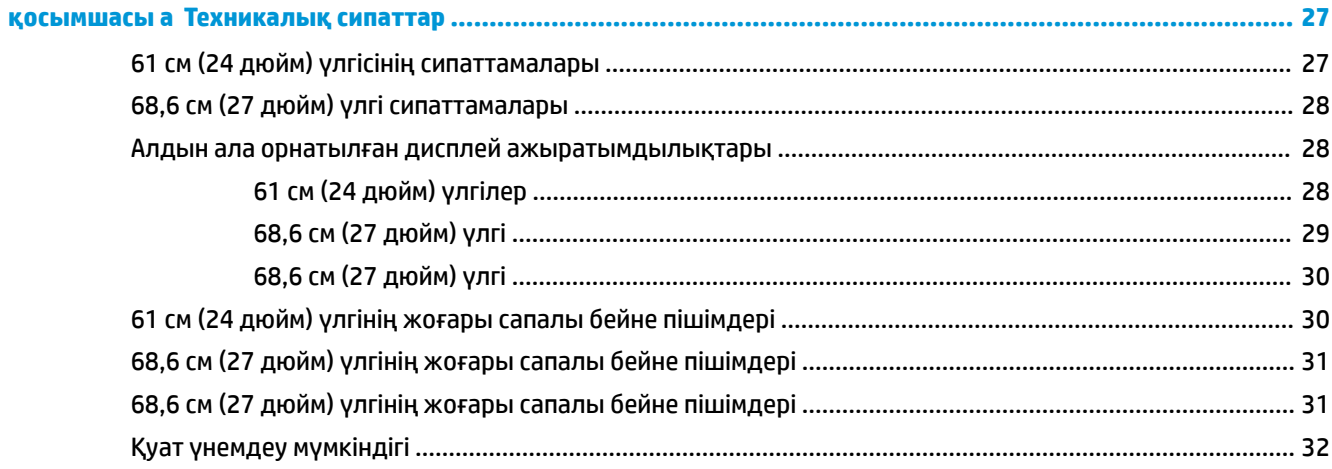

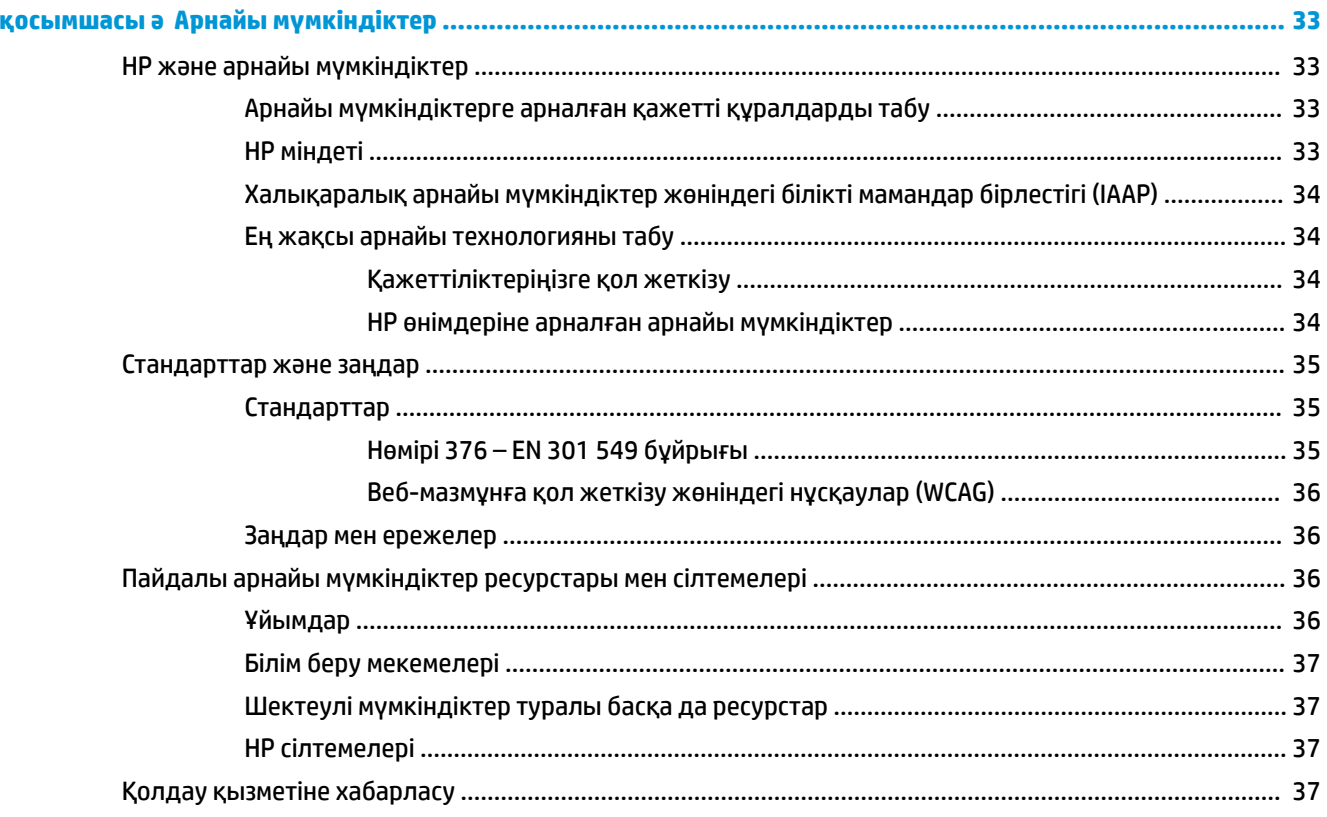

# <span id="page-6-0"></span>**1 Іске кірісу**

Қосымша HP ресурстарын табу және қауіпсіздік туралы ақпарат алу үшін, осы бөлімді оқып шығыңыз.

# **Қауіпсіздік туралы маңызды ақпарат**

Монитормен бірге қуат сымы берілген. Егер басқа сым пайдаланылса, осы мониторға сәйкес келетін қуат көзі мен қосылымды ғана пайдаланыңыз. Монитормен пайдаланылатын тиісті қуат сымы жинағы туралы ақпаратты құжаттама жинағындағы *Өнім ескертулері* бөлімінен қараңыз.

**АБАЙ БОЛЫҢЫЗ!** Электр тогының соғу немесе жабдықты зақымдау қаупін азайту үшін:

- Қуат сымын барлық кезде оңай қол жететін айнымалы ток розеткасына жалғаңыз.
- Қуат сымында үш істікшелі аша болса, оны жерге тұйықталған (жерге қосылған) үш істікшелі розеткаға қосыңыз.
- Компьютердің қуатын қуат сымын айнымалы ток розеткасынан суыру арқылы ажыратыңыз. Айнымалы ток розеткасынан қуат сымын ажыратқанда сымның ашасынан ұстаңыз.

Қауіпсіздікті сақтау мақсатында қуат сымдарының немесе кабельдерінің үстіне ештеңе қоймаңыз. Мониторға жалғанатын барлық сымдарды және кабельдерді өткізгенде олардың басылып қалмауы, тартылмауы, ілінбеуі немесе оларға шалынбау үшін аса сақ болыңыз.

Ауыр жарақат қаупін азайту үшін, пайдаланушы нұсқаулықтарымен бірге берілген *Руководством по безопасной и комфортной работе* (Қауіпсіз және қолайлы жұмыс жасау) нұсқаулығын оқыңыз. Мұнда компьютер пайдаланушылары үшін жұмыс орнын реттеу және дұрыс ұйымдастыру жолдары, денсаулық сақтау шаралары және компьютермен жұмыс істеу ережелері сипатталады. *Руководством по безопасной и комфортной работе* (Қауіпсіз және қолайлы жұмыс жасау) нұсқаулығында маңызды электр және механикалық қауіпсіздік ақпараты да беріледі. Сонымен қатар *Руководством по безопасной и комфортной работе* (Қауіпсіз және қолайлы жұмыс жасау) <http://www.hp.com/ergo> сілтемесінде қолжетімді.

**МАҢЫЗДЫ АҚПАРАТ:** Мониторды және компьютерді қорғау үшін, барлық компьютердің және басқа перифериялы құрылғылардың (монитор, принтер, сканер сияқты) барлық қуат сымдарын кернеу тұрақтандырғышы немесе үздіксіз қуат көздері (ҮҚК) сияқты кернеудің артып кетуінен қорғау құрылғысына қосыңыз. Кернеу тұрақтандырғыштарының барлығы да кернеудің артып кетуінен қорғамайды; кернеу тұрақтандырғышында осындай мүмкіндік бар деген арнайы жапсырма болуы керек. Зақымдалған жағдайда ауыстыру саясатын қолданатын және кернеу ауытқуларынан қорғамаған жағдайда жабдықты ауыстыруға кепілдік беретін өндірушінің желілік сүзгісін пайдаланыңыз.

Мониторды дұрыс ұстап тұру үшін арнайы жасалған дұрыс өлшемді жиһазды пайдаланыңыз.

**АБАЙ БОЛЫҢЫЗ!** Комодтарда, кітап шкафтарында, сөрелерде, үстелдерде, динамиктерде, жәшіктерде немесе арбашаларда дұрыс орнатылмаған мониторлар құлап, дене жарақатына әкелуі мүмкін.

**АБАЙ БОЛЫҢЫЗ! Тұрақтылық қаупі:** Құрылғы құлап, ауыр дене жарақатына немесе өлім жағдайларына себеп болуы мүмкін. Жарақаттың алдын алу үшін, бұл мониторды еденге немесе қабырғаға орнату нұсқауларына сәйкес бекем бекітіңіз.

**АБАЙ БОЛЫҢЫЗ!** Бұл жабдықты балалар ойнайтын жерде пайдалануға болмайды.

<span id="page-7-0"></span>**ЕСКЕРТПЕ:** Бұл өнім ойын-сауық мақсаттарында қолдануға арналған. Айналасындағы жарық пен ашық беттердің әсерінен экраннан көзге жағымсыз шағылысу себебі болуы мүмкін кедергіге жол бермеу үшін мониторды жарығы реттелетін ортаға қоюды қарастырыңыз.

# **Қосымша HP ресурстары**

Өнім туралы егжей-тегжейлі деректерді, практикалық нұсқаулық ақпаратын және қосымша мәліметтерді қамтамасыз ететін ресурстарды табу үшін, осы кестені қараңыз.

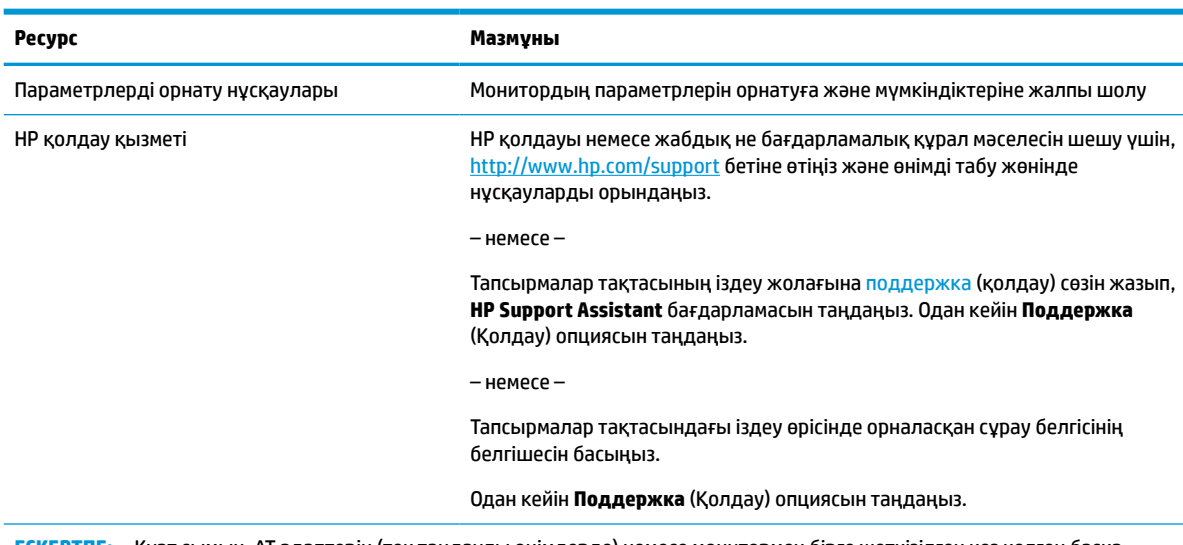

#### **Кесте 1-1 Қосымша ақпарат**

**ЕСКЕРТПЕ:** Қуат сымын, АТ адаптерін (тек таңдаулы өнімдерде) немесе монитормен бірге жеткізілген кез келген басқа кабельдерді ауыстыру үшін тұтынушыларды қолдау қызметіне хабарласыңыз.

## **Техникалық қолдау қызметіне қоңырау шалуға дайындау**

Ақауды жою қажет болса, осы ақпаратты пайдаланыңыз.

[Қолдау және ақаулықтарды жою](#page-28-0) (23-бет) пайдалану арқылы мәселені шешу мүмкін болмаса, техникалық қолдау көрсету қызметіне қоңырау шалып, қосымша көмек алуыңызға болады. Қоңырау шалғанда сізде келесі ақпарат болуы керек.

- Монитор моделінің нөмірі
- Монитордың сериялық нөмірі
- Шоттағы сатып алынған күн
- Ақаудың пайда болу жағдайлары
- Алынған қате туралы хабарлар
- Жабдық конфигурациясы
- Сіз пайдаланылатын жабдық пен бағдарламаның атауы мен нұсқасы

## **Монитормен танысу**

Мониторды үздік мүмкіндіктер бар. Бұл бөлімде бөліктер туралы, олардың қайда орналасқаны және қалай істейтіні туралы мәліметтер берілген.

## <span id="page-8-0"></span>**Мүмкіндіктер**

Моделіне қарай монитор келесі мүмкіндіктерге ие болуы мүмкін:

#### **Дисплей мүмкіндіктері**

- 1920 × 1200 ажыратымдылығына ие, диагоналі 61 см (24 дюйм) көрінетін экран аумағы, сонымен қатар төмен ажыратымдылықтар үшін толық экран қолдауы; бастапқы арақатынасын сақтай отырып, ең жоғары кескін өлшемі үшін өзгермелі масштабтау мүмкіндігін қамтиды
- 2560 × 1440 немесе 3840 × 2160 ажыратымдылығына ие, диагоналі 68,6 см (27 дюйм) көрінетін экран аумағы, сонымен қатар төмен ажыратымдылықтар үшін толық экран қолдауы; бастапқы арақатынасын сақтай отырып, ең жоғары кескін өлшемі үшін өзгермелі масштабтау мүмкіндігін қамтиды
- Белсенді матрицасы мен жазықтық ауыстыру (IPS) технологиясымен жабдықталған сұйық кристалды дисплей (СКД)
- sRGB түс кеңістіктерінің ауқымын қамтамасыз ететін кең түсті гамма
- Жарық диодты жарқылсыз панель
- Отырып не тұрып немесе бір тараптан екінші тарапқа жүріп көруге мүмкіндік беретін кең көру бұрышы
- Еңкейту, бұру және биіктігін реттеу мүмкіндіктері
- Монитор басын альбомдық режимнен портреттік бағытқа бұру мүмкіндігі
- Экранның әр жарты жағында көрсетілетін DisplayPort, HDMI және USB Type-C кірістерін іске қосуға арналған қос Picture in Picture (PiP) және Picture beside Picture (PbP) функционалдығы (тек таңдаулы өнімдерде)
- Экрандық дисплей реттеулерін оңай орнатып, экранды оңтайландыру үшін бірнеше тілде берілген
- sRGB және BT.709 үшін түс кеңістігінің алдын ала орнатылған параметрлері
- Қуатты үнемдеу мүмкіндігі қуатты азайтып тұтыну талаптарына сәйкес келеді
- Монитордың артындағы қосымша қауіпсіздік кабеліне арналған қауіпсіздік кабелінің ұясы
- Кабельдер мен сымдарды қоюға арналған кабельдің басқару мүмкіндіктері

#### **Қосқыштар**

- DisplayPort™ бейне кірісі (кабелі қамтылған)
- DisplayPort бейне шығысы (кабелі қамтылған)
- High-Definition Multimedia Interface™ (HDMI) бейне кірісі
- USB Type-C<sup>®</sup> порты
- Компьютерге (жоғарғы) жалғанатын бір USB Type-C порты және USB құрылғыларына жалғанатын төрт USB порты бар USB концентраторы
- USB Type-C–USB Type-C DisplayPort балама режимі, 100 Вт қуат жеткізу кабелі (тек таңдаулы өнімдерде)
- USB Type-C-USB Type-A кабелі (тек таңдаулы өнімдерде)
- DisplayPort кабелі (тек таңдаулы өнімдерде)
- HDMI кабелі (тек таңдаулы өнімдерде)
- <span id="page-9-0"></span>Амалдық жүйе қолдау көрсетсе, Plug and Play (Қосу және ойнату) мүмкіндігі
- RJ-45 (желі) ұясы (тек таңдаулы өнімдерде)

#### **Монитор тұғыры**

- Монитордың иілгіш жоғарғы жағын орнату құралдарына арналған алынбалы тұғыр
- Тұғырдағы мониторды қарапайым басу әрекетімен жылдам орнататын және оны ыңғайлы сырғытпа арқылы оңай шешетін жылдам бекітуге арналған HP Жылдам босату 2 жүйесі
- Монитордың жоғарғы жағын қабырғаға бекіту құрылғысына немесе ілгекке тіркеуге арналған VESA® қабырға кронштейні
- Мониторды ілгек бекітпесіне тіркеуге арналған VESA орнату мүмкіндігі (100 × 100 мм)
- Мониторды жұмыс станциясына бекітуге арналған орнату кронштейнінің тірегі

**ЕСКЕРТПЕ:** Қауіпсіздік және құқықтық ақпарат алу үшін, құжаттама жинағындағы *Өнім ескертулері*  бөлімін қараңыз. Пайдаланушы нұсқаулығының соңғы нұсқасына қол жеткізу үшін, <http://www.hp.com/support> сілтемесіне өтіп, өніміңізді табу нұсқауларын орындаңыз. Одан кейін **Руководства** (Нұсқаулықтар) параметрін таңдаңыз.

## **Алдыңғы құрамдас бөлшектер**

Монитордың алдындағы қуат түймесін анықтау үшін, осы суретті пайдаланыңыз.

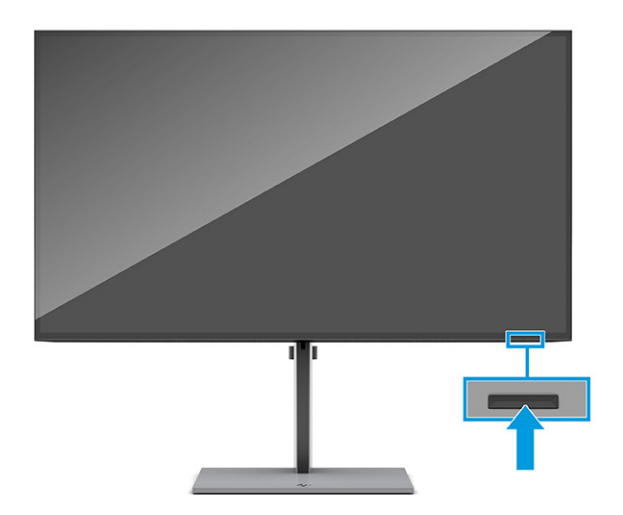

## **Артқы құрамдас бөлшектер**

Монитордың артындағы құрамдас бөлшектерді анықтау үшін, осы суретті және кестені пайдаланыңыз.

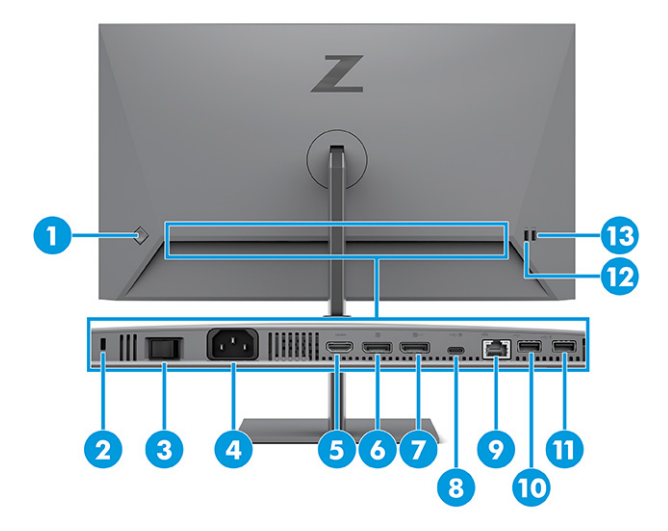

#### **Кесте 1-2 Артқы құрамдас бөлшектер және олардың сипаттамалары**

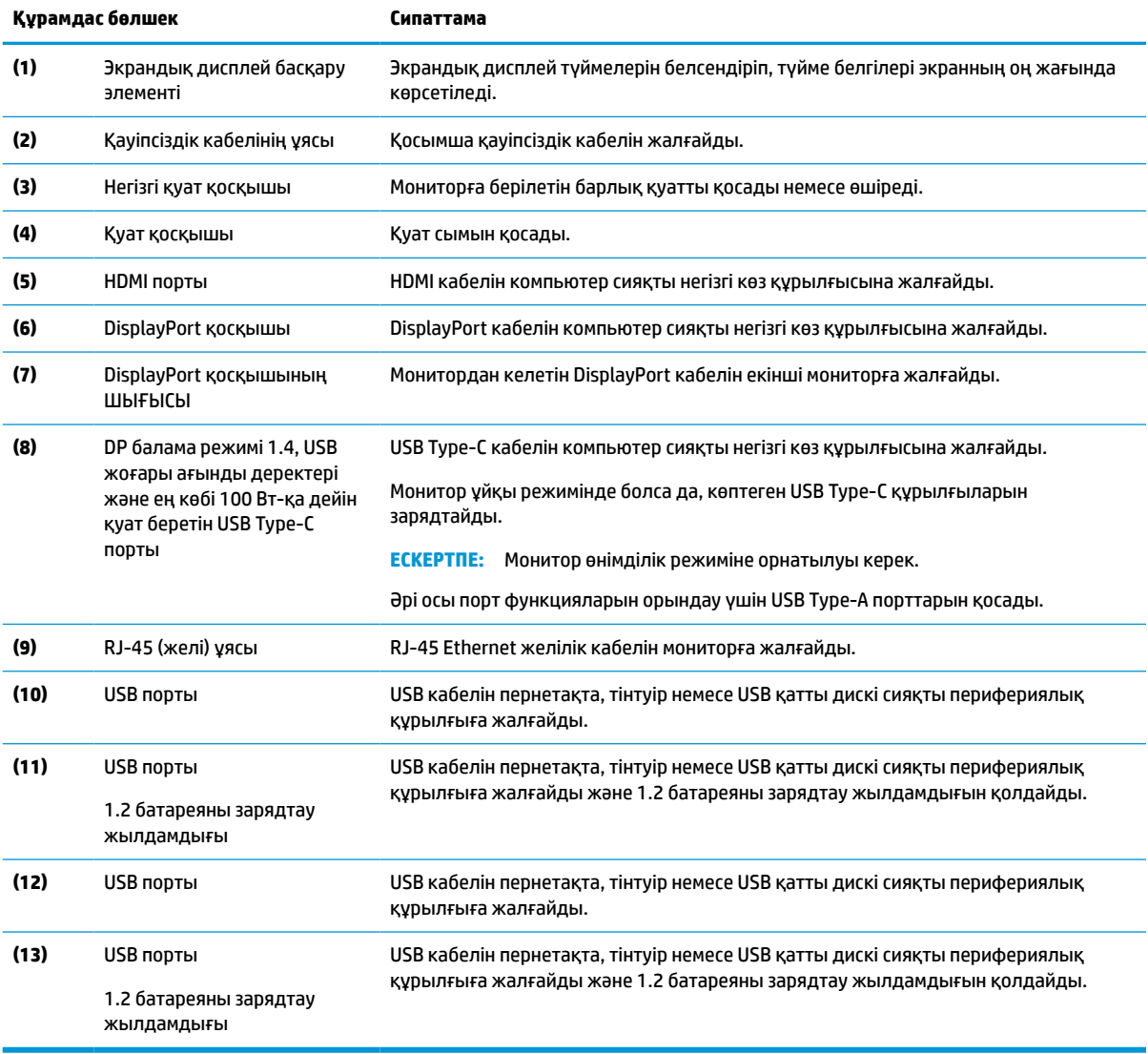

## <span id="page-11-0"></span>**Сериялық нөмірі мен өнім нөмірін табу**

Сериялық нөмірі мен өнім нөмірі монитор артқы жағында орналасқан. Бұл нөмірлер монитор туралы HP компаниясына хабарласқанда қажет болуы мүмкін.

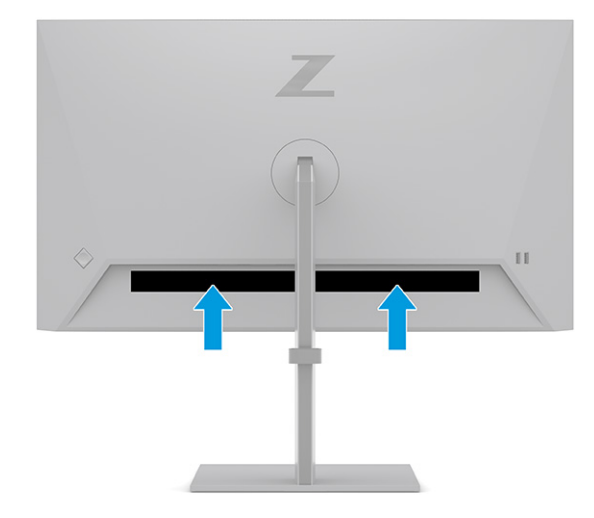

## **Мониторды орнату**

Бұл бөлімде монитор тұғырын немесе қабырға кронштейнін бекіту және мониторды компьютерге, ноутбукке, ойын консоліне немесе соған ұқсас құрылғыларға қосу опциялары сипатталады.

**АБАЙ БОЛЫҢЫЗ!** Ауыр жарақат қаупін азайту үшін, *Руководством по безопасной и комфортной работе* (Қауіпсіз және қолайлы жұмыс жасау) нұсқаулығын оқыңыз. Мұнда компьютер пайдаланушылары үшін жұмыс орнын реттеу және дұрыс ұйымдастыру жолдары, денсаулық сақтау шаралары және компьютермен жұмыс істеу ережелері сипатталады. *Руководством по безопасной и комфортной работе* (Қауіпсіз және қолайлы жұмыс жасау) нұсқаулығында маңызды электр және механикалық қауіпсіздік ақпараты да беріледі. Сонымен қатар *Руководством по безопасной и комфортной работе* (Қауіпсіз және ыңғайлы жұмыс істеу) нұсқаулығын <http://www.hp.com/ergo> вебсайтында қарауға болады.

**П<sup>у</sup> МАҢЫЗДЫ АҚПАРАТ:** Монитордың зақымдалуын болдырмау үшін, сұйық кристалды дисплей панелінің бетін ұстамаңыз. Панельге қысым түссе, түс біркелкі болмауы немесе сұйық кристалдардың бағыты бұзылуы мүмкін. Мұндай жағдайда экранның қалыпты күйі қалпына келмейді.

**МАҢЫЗДЫ АҚПАРАТ:** Экранға сызат түсуін, оның зақымдалуын немесе сынуын болдырмау және басқару түймелерінің зақымдалуын болдырмау үшін, монитордың бетін қорғағыш пенопластпен немесе қажамайтын шүберекпен жауып, төмен қаратып орналастырыңыз.

## **Монитор тұғырын тіркеу**

Мониторыңызды дұрыс бекіту қауіпсіз пайдалану үшін өте маңызды. Бұл бөлімде тұғырды қауіпсіз бекіту әдісі сипатталған.

- **КЕҢЕС:** Мониторды орналастыруды қарастырыңыз, себебі қоршаған орта жарығы және жарық беттер кедергі тудыруы мүмкін.
	- **1.** Қорапта монитор басын төмен қаратып, тұғырды монитордың артындағы қосқышқа бекітіңіз.

Тұғыр орнына түскенде, тұғырдағы ысырма дыбыс шығарады.

<span id="page-12-0"></span>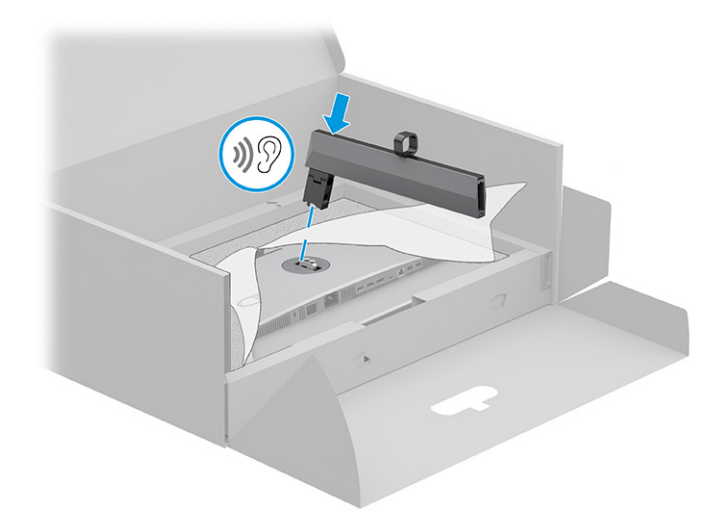

**2.** Негізді тұғырға тіркеңіз **(1)** және бұранданы қатайтыңыз **(2)**.

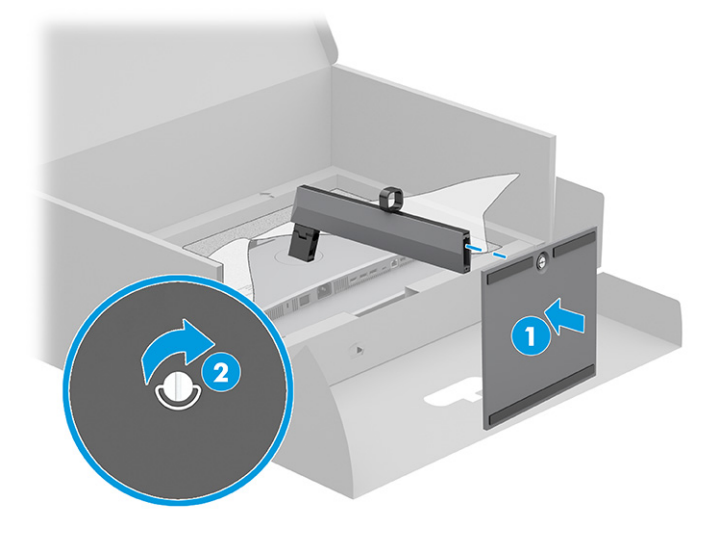

### **Монитордың жоғарғы жағын бекіту**

Мониторды қабырғаға бұралмалы ілгіш немесе басқаа орнату құралының көмегімен бекіту үшін, осы бөлімдегі мониторды қауіпсіз қосуға арналған қадамдарды орындаңыз.

- **МАҢЫЗДЫ АҚПАРАТ:** Бұл монитор VESA өнеркәсіптік стандартына сәйкес 100 мм орнату тесіктеріне қолдау көрсетеді. Үшінші тарап бекіту құралын монитордың жоғарғы жағына тіркеу үшін 4 мм, 0,7 қадамды және ұзындығы 10 мм төрт бұранданы пайдаланыңыз. Ұзындау бұрандалар мониторды зақымдауы мүмкін. Өндірушінің орнату құралының VESA стандартына сәйкес келетінін және монитордың жоғарғы жағының салмағын көтеретінін тексеріңіз. Ең жақсы өнімділік үшін монитормен бірге берілген қуат және бейне кабельдерін пайдаланыңыз.
- **ЕСКЕРТПЕ:** Бұл құрылғы UL тізімдеген немесе CSA тізімдеген қабырғаға бекіту кронштейні арқылы қамтамасыз етіледі.

#### **Монитор тұғырын шешу**

Бекітілген монитор тұғырының орнына қабырға кронштейнін пайдалануды шешсеңіз, алдымен тұғырды алыңыз.

<span id="page-13-0"></span>**МАҢЫЗДЫ АҚПАРАТ:** Мониторды бөлшектемей тұрып, монитордың өшірілгеніне, барлық кабельдердің ажыратылғанына көз жеткізіңіз.

**МАҢЫЗДЫ АҚПАРАТ:** Мониторды орналастыру және тұрақтандыру үшін, HP компаниясы бұл процедураларды екі адам орындауын ұсынады.

- **1.** Барлық кабельдерді монитордан ажыратыңыз және алып тастаңыз.
- **2.** Мониторды көбікті материалдан жасалған қорғаныш пенопластпен немесе таза, құрғақ шүберекпен жабылған тегіс бетке төмен қаратып жатқызыңыз.
- **3.** Тұғыр орнату тақтасының **(1)** астыңғы ортасына жақын ысырманы жоғарыға итеріңіз.
- **4.** Тұғырды монитордан жоғары көтеріп шығарыңыз **(2)**.

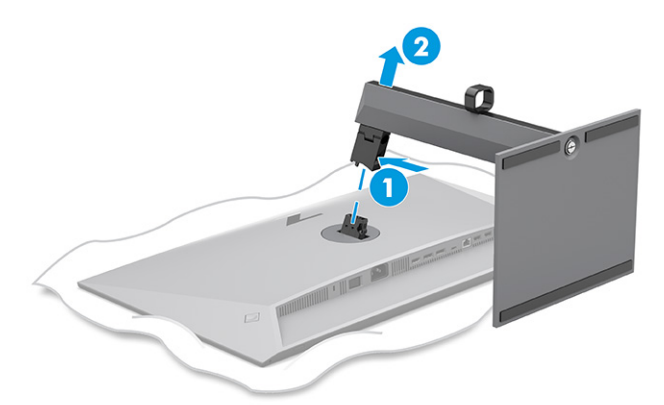

#### **Монитор басын бекіту құрылғысына тіркеу**

Орнату құрылғысын бекіту кезінде, бұрағыш (бөлек сатылады) сияқты қосымша құралдар қажет болуы мүмкін. Мониторға зақым келуін болдырмау үшін, осы нұсқауларды орындаңыз.

- **1.** Монитор басының артындағы тұғыр кронштейнінен екі бұранданы алыңыз **(1)**.
- **2.** Тұғыр кронштейніні монитор басынан көтеріңіз **(2)**.
- **3.** VESA орнату тақтасын VESA бұранда саңылауларымен туралап **(3)**, бұрандаларды қатайтыңыз **(4)**.

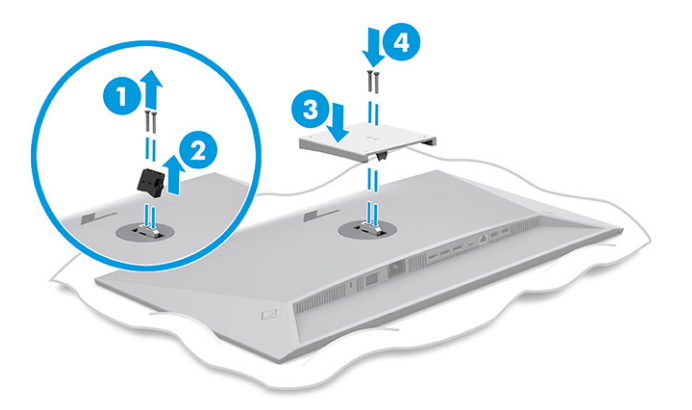

- <span id="page-14-0"></span>**4.** Монитордың жоғарғы жағын ілгекке немесе басқа бекіту құрылғысына тіркеу үшін бекіту құрылғысындағы тесіктер арқылы төрт бекіту бұрандасын өткізіп, монитордың жоғарғы жағының артындағы VESA бұранда тесіктеріне енгізіңіз.
	- **МАҢЫЗДЫ АҚПАРАТ:** Бұл нұсқаулар құрылғыңызға қолданылмайтын болса, мониторды қабырғаға немесе тербелмелі тетікке орнату кезінде, құрылғы өндірушісінің орнату нұсқауларын орындаңыз.

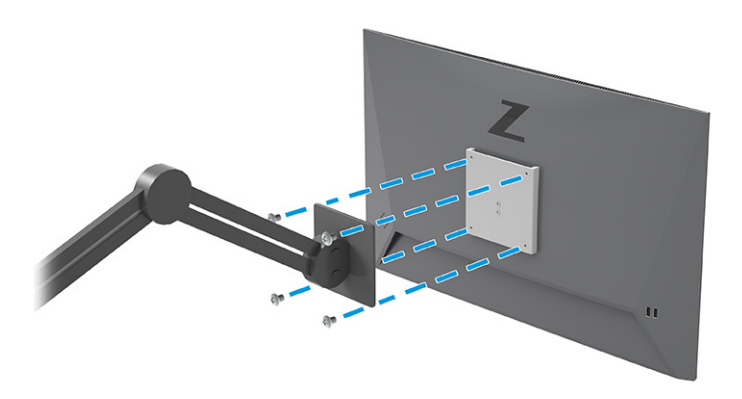

## **Кабельдерді қосу**

Кабельді жалғау туралы мәліметтермен қатар, бұл бөлімде белгілі бір кабельдерді жалғаған кезде монитор функциялары қалай жұмыс істейтіні туралы ақпарат қамтылған.

**ЕСКЕРТПЕ:** Моделіне байланысты монитор USB Type-C, HDMI немесе DisplayPort кірістерін қолдауы мүмкін. Бейне режимі пайдаланылатын бейне кабелі арқылы анықталады. Монитор қай кірістерде жарамды бейне сигналдары бар екенін автоматты түрде анықтайды. Кірістерді экрандық дисплей мәзірі арқылы таңдауға болады. Монитор таңдаулы кабельдермен жеткізіледі. Бұл бөлімде көрсетілген кабельдердің кейбіреуі монитор жинағына кірмейді.

- **1.** Мониторды компьютер жанындағы ыңғайлы, жақсы желдетілетін жерге қойыңыз.
- **2.** Сигнал кабелі мен қуат кабелін монитор тұғырындағы кабель өткізу бекітпесі арқылы жүргізіңіз.

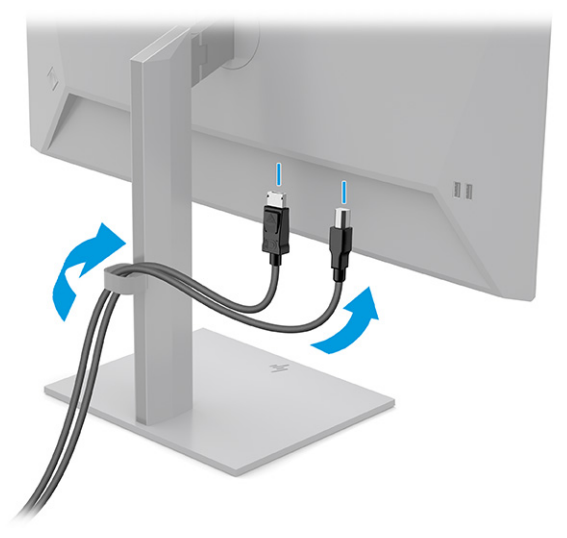

**3.** Бейне кабелін жалғаңыз.

- **ЕСКЕРТПЕ:** USB Type-C кірісінен басқа монитор қай кірістердің жарамды бейне сигналдары бар екенін автоматты түрде анықтайды. USB Type-C кірісін қолмен таңдау керек. Кез келген кірісті таңдау үшін (USB Type-C қоса), экрандық дисплей мәзірін ашып, **Вход** (Кіріс) опциясын таңдаңыз.
	- DisplayPort кабелінің бір ұшын монитордың артындағы DisplayPort қосқышына, ал екінші ұшын бастапқы құрылғының DisplayPort қосқышына жалғаңыз.

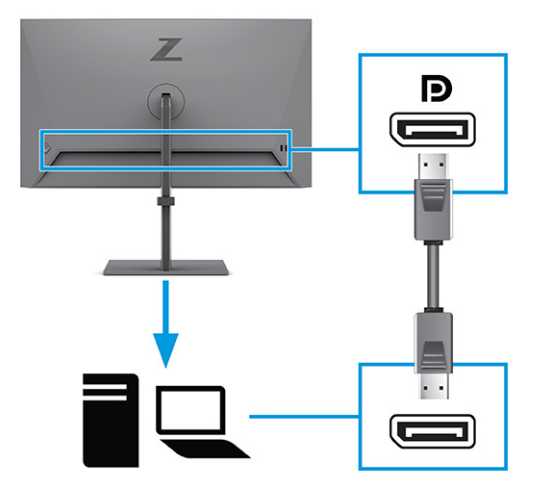

● HDMI кабелінің бір ұшын монитордың артындағы HDMI портына, екіншісін негізгі құрылғының HDMI портына жалғаңыз.

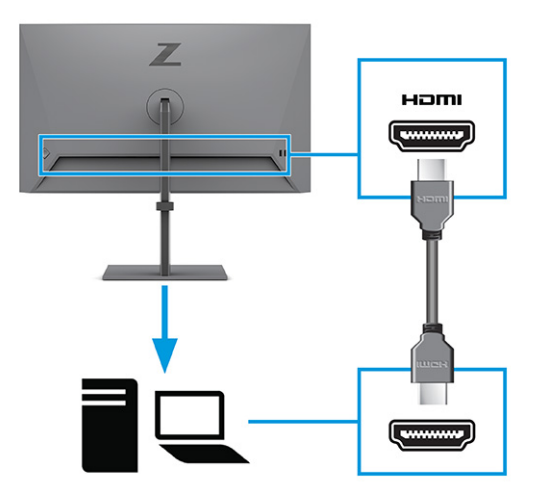

USB Type-C кабелінің бір ұшын монитордың артындағы USB Type-C портына, ал екінші ұшын негізгі құрылғыдағы USB Type-C портына жалғаңыз. (Монитормен бірге берілген HP мақұлдаған USB Type-C кабелін ғана пайдаланыңыз.)

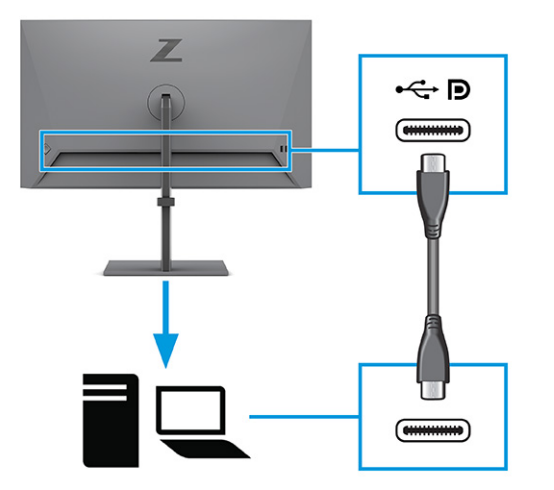

**ЕСКЕРТПЕ:** Монитордың USB Type-C порты желі, деректер, бейне және қуат (100 Вт-қа дейін) жеткізу мүмкіндігін береді.

Хост құрылғысы USB Type-C қосқышы арқылы DisplayPort балама режимін (бейне, зарядтау және USB 3.1) қолдау мүмкіндігіне ие болуы керек. Сонымен қатар хост құрылғысы USB Type-C-Thunderbolt™ қосылған порттарымен үйлесімді болуы тиіс.

**4.** USB Type-C кабелінің бір ұшын монитордағы USB Type-C портына және басқа ұшын басқапты құрылғыдағы USB Type-C портына жалғаңыз. (Монитормен бірге берілген HP мақұлдаған USB Type-C кабелін ғана пайдаланыңыз.)

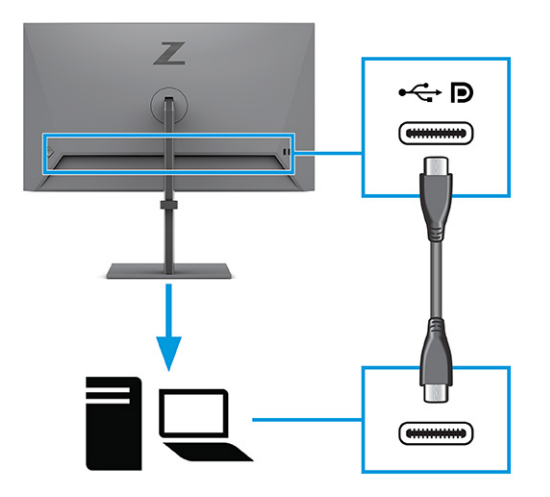

**ЕСКЕРТПЕ:** Кейбір USB Type-C порттары дисплей шығысын қолдайды. Монитордағы USB Type-C порты DisplayPort шығысын қолдайтынын анықтау үшін, [Артқы құрамдас бөлшектер](#page-9-0) (4-бет) бөлімін қараңыз.

<span id="page-17-0"></span>**5.** Қуат сымының бір ұшын монитордың артқы жағындағы қуат қосқышына және екінші ұшын жерге қосылған айнымалы ток розеткасына жалғаңыз.

**АБАЙ БОЛЫҢЫЗ!** Электр тогының соғу немесе жабдықты зақымдау қаупін азайту үшін:

Қуат сымының жерге тұйықтау ашасын ажыратпаңыз. Жерге тұйықтау ашасы - өте маңызды қауіпсіздік бөлшегі.

Қуат сымының ашасын барлық уақытта оңай қол жетімді жерге қосылған айнымалы ток розеткасына қосыңыз.

Жабдықтың қуатын қуат сымының ашасын айнымалы токтан суыру арқылы өшіріңіз.

Қауіпсіздікті сақтау мақсатында қуат сымдарының немесе кабельдерінің үстіне ештеңе қоймаңыз. Оларды ешкім кездейсоқ баспайтындай немесе оларға сүрінбейтіндей етіп орналастырыңыз. Сымнан немесе кабельден ұстап тартпаңыз. Айнымалы ток розеткасынан қуат сымын ажыратқанда сымның ашасынан ұстаңыз.

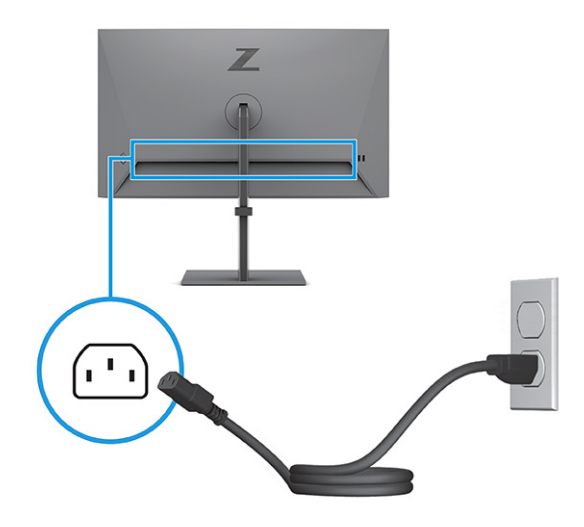

#### **USB құрылғыларын жалғау**

USB пернетақта немесе USB тінтуір сияқты құрылғыларды қосу үшін USB порттарын пайдаланыңыз. Мониторда құрылғыны (төмен ағынды) жалғайтын төрт USB порты бар: екі USB Type-A порты және 1.2 батареяны зарядтау жылдамдығына арналған қуат жеткізетін екі USB Type-A порты.

**ЕСКЕРТПЕ:** USB Type-A порттарының тінтуір, пернетақталар, телефондар, сыртқы қатты дискілер және USB арқылы жалғанатын және 5 В қабылдайтын кез келген дерлік құрылғы үшін USB концентраторы ретінде қызмет етуі үшін, бастапқы құрылғының (компьютер) USB Type-С немесе USB Type-C - USB Type-A кабелін монитор артына жалғау керек.

<span id="page-18-0"></span>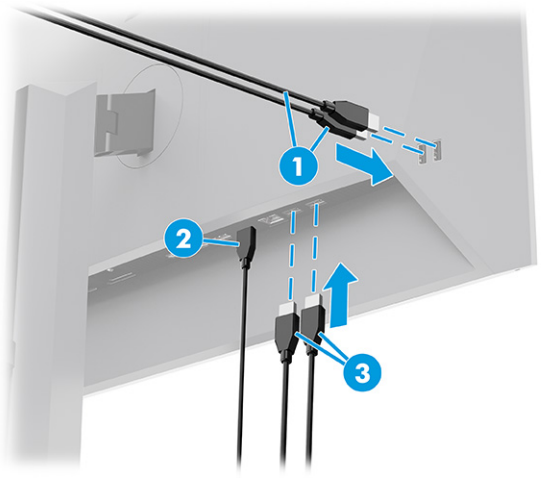

**Кесте 1-3 USB порт орындары**

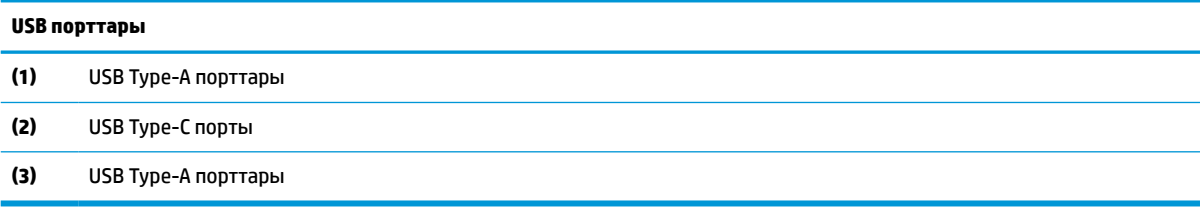

## **Мониторды реттеу**

Эргономикалық жұмыс кеңістігін қамтамасыз ету үшін, мониторыңыз осы бөлімде айтылған реттеу опцияларын ұсынады.

- **АБАЙ БОЛЫҢЫЗ!** Ауыр жарақат қаупін азайту үшін, *Руководством по безопасной и комфортной работе* (Қауіпсіз және қолайлы жұмыс жасау) нұсқаулығын оқыңыз. Мұнда компьютер пайдаланушылары үшін жұмыс орнын реттеу және дұрыс ұйымдастыру жолдары, денсаулық сақтау шаралары және компьютермен жұмыс істеу ережелері сипатталады. *Руководством по безопасной и комфортной работе* (Қауіпсіз және қолайлы жұмыс жасау) нұсқаулығында маңызды электр және механикалық қауіпсіздік ақпараты да беріледі. Сонымен қатар *Руководством по безопасной и комфортной работе* (Қауіпсіз және ыңғайлы жұмыс істеу) нұсқаулығын <http://www.hp.com/ergo> вебсайтында қарауға болады.
	- **1.** Монитор басын көз деңгейіне ыңғайлы етіп орнату үшін, оны алға немесе артқа еңкейтіңіз.

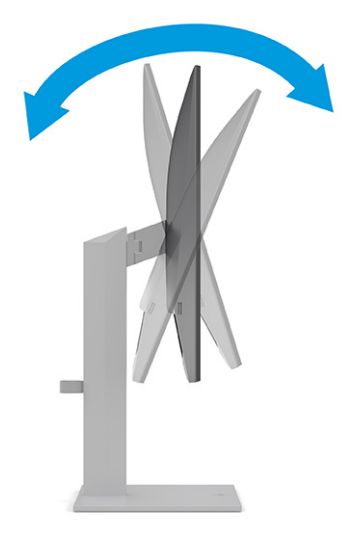

**2.** Жеке жұмыс орныңыздың ыңғайлы орналасуы үшін, монитордың биіктігін реттеңіз. Монитордың жоғарғы жапқыш жиегі көзіңіздің деңгейінен аспауы керек. Төмен орналасқан немесе артқа шалқайып тұрған монитор түзегіш линзалары бар пайдаланушыларға ыңғайлы. Мониторды күні бойы жұмыс істейтін қалпыңызға байланысты қайта қойыңыз.

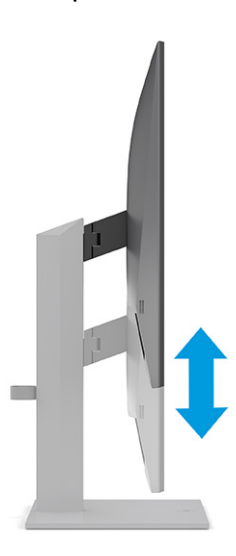

**3.** Жақсы көрінетін бұрыш үшін монитор басын солға немесе оңға бұрыңыз.

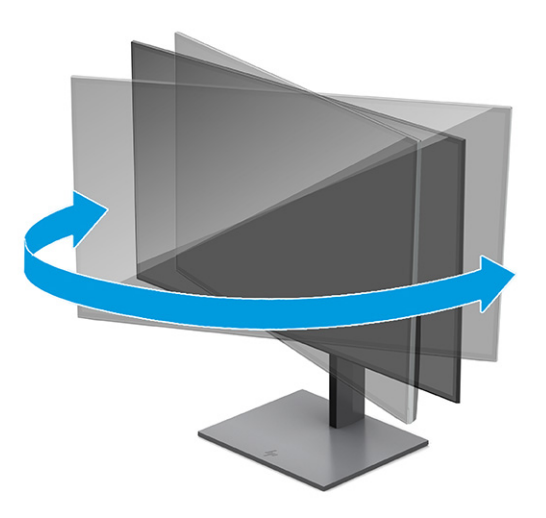

- **4.** Қолдануыңызға байланысты, монитор басын альбомдық бағыттан портреттік бағытқа бұруға болады.
	- **а.** Монитордың биіктігін реттеңіз және толық шалқайту үшін артқа қарай итеріңіз **(1)**.
	- **ә.** Мониторды альбомдық бағдардан кітаптық бағдарға 90°-қа сағат тілі бағытында бұрыңыз **(2)**.
	- **МАҢЫЗДЫ АҚПАРАТ:** Мониторды бұрған кезде толық биіктікте тұрмаса, оның панелінің төменгі оң жақ бұрышы тіреуішке тиіп мониторды зақымдауы мүмкін.

Егер мониторға қосымша динамик қосатын болсаңыз, оны мониторды бұрып болғаннан кейін орнатыңыз. Монитор бұрылған кезде динамик негізіне тиіп мониторды және өзі де зақымдалуы мүмкін.

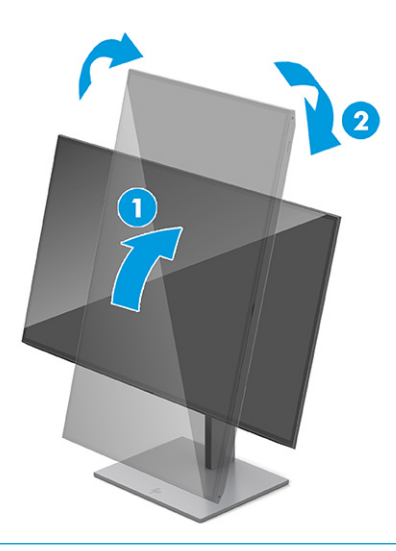

**ЕСКЕРТПЕ:** Экрандағы кескінді альбомдық бағдардан кітаптық бағдарға айналдыру үшін амалдық жүйенің дисплей параметрлерін пайдаланыңыз. Экрандық дисплейді кітаптық бағдардан альбомдық бағдарға айналдыру үшін, Экрандық дисплей мәзірін ашыңыз және **Меню** (Мәзір), **Поворот меню** (Мәзірді бұру) тармағын таңдап, содан кейін **Книжная**  (Кітаптық) опциясын таңдаңыз.

## <span id="page-21-0"></span>**Қауіпсіздік кабелін орнату**

Қауіпсіздік шарасы ретінде мониторды HP компаниясынан алуға болатын қосымша қауіпсіздік кабелімен орнатылған нәрсеге бекітуіңізге болады. Құлыпты тіркеу және алып тастау үшін берілген кілтті пайдаланыңыз.

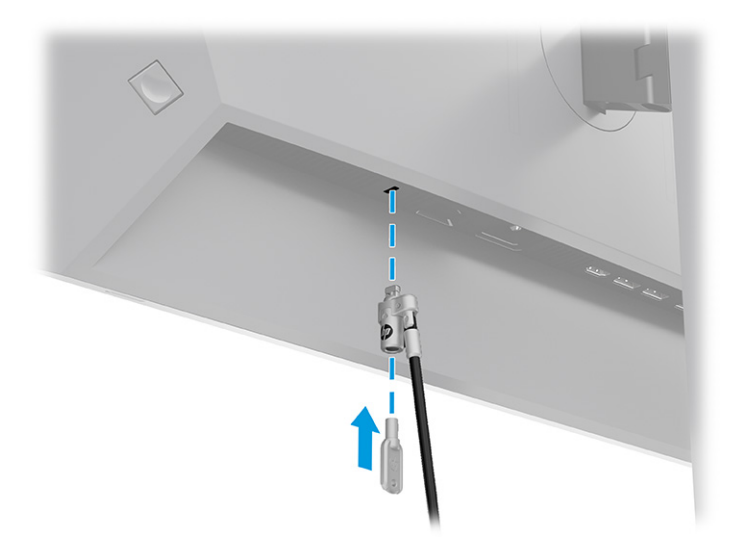

## **HP су белгісі мен қалдық бейне тәртібі**

Кейбір мониторлар ультра-кең көлемді көру бұрыштары мен жетілдірілген бейне сапасын қамтамасыз ететін жазықтық ауыстыру (IPS) дисплей технологиясымен жасалған. Көптеген қолданыстар үшін қолайлы болғанымен, экран сақтағыштарын пайдаланбасаңыз, бұл панель технологиясы статикалық, тұрақты немесе бекітілген кескіндер үшін ұзақ уақыт қолайлы бола алмайды.

Кескіндері статикалық қолдану түрлері камера бақылауын, бейне ойындарды, маркетингтік логотиптерді және үлгілерді қамтуы мүмкін. Статикалық бейнелер экранда дақ немесе су дақтары сияқты көрінетін бейне қалдықтарының пайда болуына себеп болуы мүмкін.

Тәулігіне 24 сағат қолданылатын мониторлардағы қалдық кескін зақымдалуы HP кепілдігінде қамтылмаған. Бейне ақаулықтарын болдырмау үшін, қолданыстан тыс кезде мониторды өшіріп қойыңыз немесе егер компьютерде жабдықталған болса, қуат басқару параметрін қолданыстан тыс кезде мониторды өшіру қызметіне қойыңыз.

# **HP ноутбук немесе жұмыс үстелі компьютерін қондыру**

Компьютер, ноутбук немесе соған ұқсас құрылғыны бір USB Type-C қосылымы арқылы мониторға бекітуге болады. Құрылғыны қондырғанда, USB Type-C порты желіге қосылу, деректер, бейне және қуат жеткізу мүмкіндігін береді.

**ЕСКЕРТПЕ:** Желі кабелі желінің негізгі ұясынан USB Type-C арқылы желіге қосылатын монитордың желі ұяшығына жалғанғанын тексеріңіз.

Хост компьютері USB Type-C қосқышы арқылы DisplayPort балама режимін (бейне, зарядтау және USB 3.1) қолдау мүмкіндігіне ие болуы және USB Type-C, Thunderbolt іске қосылған порттарымен үйлесімді болуы керек.

Екі хост компьютерін қондыру мониторына жалғау жүйені өшірілуіне, қуат көзінің жойылуына және мониторды өшіріп, қайта іске қосу қажеттілігіне себеп болуы мүмкін.

Компьютерді қондыру үшін, USB Type-C кабелінің бір ұшын монитордың артындағы USB Type-C портына, ал екінші ұшын компьютердегі USB Type-C портына жалғаңыз. Бұл USB Type-C кабелі жоғары жылдамдықтағы деректер, аудио және бейне, қуат жеткізуге арналған бір кабельді қосылымды қамтамасыз етеді.

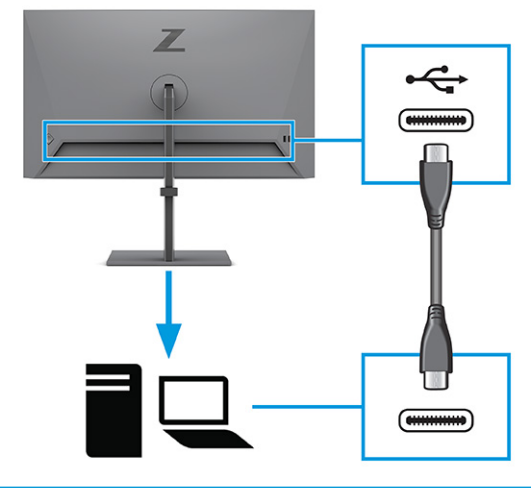

**ЕСКЕРТПЕ:** Монитор USB Type-C қосылымы арқылы 100 Вт-қа дейінгі қуатты жеткізеді. Хост компьютерін USB Type-C арқылы жалғау кезінде, тұрақты ток шығысын жалғау қажет болмайды. Екі қуат көзін (тұрақты ток кірісі мен USB Type-C) хост компьютеріне жалғамаңыз.

# <span id="page-23-0"></span>**2 Мониторды пайдалану**

Бұл тарауда мониторды пайдалану және бағдарламалық құрал мен утилиталарды, экрандық дисплей мәзірін және қуат режиміндерін қоса оның барлық мүмкіндіктері сипатталған.

## **Бағдарламалық жасақтама мен утилиталарды жүктеп алу**

Бұл файлдарды HP қолдау орталығынан жүктеп алып, орнатуыңызға болады.

- INF (Ақпарат) файлы
- ICM (Кескін түстерін сәйкестендіру) файлдары

Файлдарды жүктеп алу үшін:

- **1.** <http://www.hp.com/support> сілтемесіне өтіңіз.
- **2. ПО и драйверы** (Бағдарламалық құрал мен драйверлерді жүктеп алу) қойыншасын таңдаңыз.
- **3.** Өнім түрін таңдаңыз.
- **4.** Іздеу жолағына HP мониторының үлгісін енгізіңіз және экрандағы нұсқауларды орындаңыз.

## **Ақпарат файлы**

INF файлы монитордың компьютердің графикалық адаптерімен үйлесімділігін қамтамасыз ету үшін, Windows® операциялық жүйелері пайдаланатын монитор ресурстарын сипаттайды.

Бұл монитор «Plug and Play» жүйесімен үйлесімді және монитор INF файлын орнатпай-ақ дұрыс жұмыс істейді. Монитордың «Plug and Play» жүйесімен үйлесімділігі компьютердің графикалық картасының VESA DDC2 стандартымен үйлесімді болуын және монитордың тікелей графикалық картаға жалғануын талап етеді. «Plug and Play» жүйесі жеке BNC қосқыштары немесе тарату буферлері, қораптары немесе екеуі арқылы жұмыс істемейді.

# **Сурет түстерін сәйкестендіру файлы**

ICM файлдары монитор экранынан принтерге немесе сканерден монитор экранына тиісті түстерді сәйкестендіруді қамтамасыз ету үшін графикалық бағдарламалармен бірге пайдаланылатын деректер файлдары болып табылады. Бұл файлдар осы функцияға қолдау көрсететін графикалық бағдарламалардың ішінен іске қосылады.

**ЕСКЕРТПЕ:** ICM түстер профилі Түс жөніндегі халықаралық консорциумның (ICC) профиль пішімі спецификациясына сәйкес жазылады.

# **Экрандық мәзірді пайдалану**

HP мониторын өз талғамыңызға сәйкес келетіндей реттей аласыз. Мониторыңыздың көру мүмкіндіктерін теңшеу үшін, экрандық дисплей мәзірін пайдаланыңыз.

Экрандық дисплей мәзіріне кіру және реттеулер жасау үшін:

- <span id="page-24-0"></span>**1.** Егер монитор әлі қосылмаған болса, оны қосу үшін қуат түймесін басыңыз.
- **2.** Экрандық дисплей контроллерінің ортасын басыңыз.
- **3.** Контроллерді жоғары, төмен, солға немесе оңға жылжытып, мәзір таңдауларын қарап шығыңыз. Таңдау үшін контроллердің ортасын басыңыз.

Мына кестеде экрандық дисплейдің негізгі мәзіріндегі ықтимал мәзір таңдаулары берілген. Ол әрбір параметр сипаттамаларын және монитор көрінісі мен өнімділігіне әсерлерін қамтиды.

**Кесте 2-1 Түймені немесе контроллерді пайдалануға арналған экрандық дисплей мәзірінің опциялары мен сипаттамалары**

| Негізгі мәзір | Сипаттама                                                                                                    |  |  |
|---------------|----------------------------------------------------------------------------------------------------|--|--|
| Жарықтық+     | Экранның жарықтық деңгейін реттейді. Зауыттық әдепкі параметрі – 65.                                                                          |  |  |
| Tyci          | Экран түсін таңдайды және реттейді, сонымен қатар мониторды әртүрлі көру жағдайына<br>теңшейтін алдын ала орнатылған әртүрлі түстерді береді. |  |  |
| Кескін        | Экранды, соның ішінде РіР, жауап беру уақытын, анықтығын және кескін масштабын реттейді.                                                      |  |  |
| <b>Kipic</b>  | Бейне кіріс сигналын (USB Type-C, DisplayPort немесе HDMI) таңдайды.                                                                          |  |  |
| Қуат          | Қуат параметрлерін реттейді.                                                                                                    |  |  |
| Мәзір         | Экрандық дисплей мәзірін ашыңыз.                                                                                                    |  |  |
| Басқару       | DDC/CI параметрлерін реттейді және экрандағы дисплей мәзірінің барлық параметрлерін зауыттық<br>әдепкі мәндеріне қайтарады.                   |  |  |
| Ақпарат       | Оңтайлы дисплей режимі, қуат режимі және сериялық нөмір сияқты монитор туралы ақпаратты<br>береді.                                            |  |  |
| Шығу          | Экрандық мәзір экранынан шығу.                                                                                                    |  |  |

# **Қуат режимі параметрін өзгерту (тек таңдаулы өнімдерде)**

Бұл бөлімде Жоғары өнімділік режимін іске қосу әдісі сипатталады. Мониторыңыздағы белгілі бір мүмкіндіктер Жоғары өнімділік режимін белсендіруді қажет етуі мүмкін.

Ұйқы режимінде болған кезде, халықаралық қуат стандарттарына сай болу үшін монитордың әдепкі параметрі Қуат үнемдеу режимі болады.

Егер монитор Жоғары өнімділік режиміне қолдау көрсетсе, монитор Автоматты ұйқы режимінде болған кезде USB порттарын қосулы қалдыру үшін Қуат режимі параметрін **Энергосбережение** (Қуат үнемдеу) мәнінен **Высокая производительность** (Жоғары өнімділік) мәніне ауыстырыңыз.

**ЕСКЕРТПЕ:** Батареядан қуат алмайтын компьютерді қосатын болсаңыз, Қуат режимі параметрі Жоғары өнімділік режиміне өзгертілуі керек.

Қуат режимі параметрін өзгерту үшін:

- **1.** Экрандық дисплей контроллерінің ортасын басыңыз.
- **2. Питание** (Қуат) опциясын, **Режим питания** (Қуат режимі) опциясын таңдап, **Производительность**  (Өнімділік) опциясын таңдаңыз.
- **3. Назад** (Артқа) опциясын таңдаңыз және экрандық дисплейді жабыңыз.

# <span id="page-25-0"></span>**Автоматты ұйқы режимін пайдалану (тек таңдаулы өнімдерде)**

Мониторда төмен қуат күйіне ие автоматты ұйқы режимі деп аталатын қуат үнемдеу мүмкіндігі бар. Бұл бөлімде мониторыңыздағы Автоматты ұйқы режимін іске қосу немесе реттеу әдісі сипатталған.

Auto-Sleep Mode (Автоматты ұйқы режимі) қосылып тұрып (әдепкі күйі бойынша), компьютер төмен қуат сигналын бергенде (көлденең немесе тігінен синхрондау сигналының болмауы), монитор шектеулі қуат күйіне енеді.

Монитор қуат үнемдеу режиміне (Автоматты ұйқы режимі) енгенде, оның экраны бос болады, артқы жарығы өшеді және шам сары түске айналады. Монитор шектеулі қуат күйінде 0,5 Вт-тан кем қуат қолданады. Компьютер мониторға белсенді сигналды жібергенде, монитор автоматты ұйқы режимінен оянады (мысалы, сіз тінтуірді немесе пернетақтаны қозғағаныңызда).

Экрандық дисплейдегі Автоматты ұйқы режимін ажырату үшін:

- **1.** Экрандық дисплейді ашу үшін, экрандық дисплей манипуляторының ортасын басыңыз.
- **2.** Экрандық дисплейде **Питание** (Қуат) опциясын таңдаңыз.
- **3. Автоматический переход в спящий режим** (Автоматты ұйқы режимі) опциясын таңдап, **Выкл**  (Өшірулі) күйін таңдаңыз.

# **PiP және PbP (тек таңдаулы өнімдерде) пайдалану**

Бұл монитор бір көз басқа көзге қабаттасып тұратын Сурет суреттің ішінде (PiP) көрінісіне және бір көз екінші көзбен іргелес көлденең (альбомдық бағдар үшін) немесе тігінен (кітаптық бағдар үшін) орналасатын Сурет жанындағы сурет (PbP) көрінісіне қолдау көрсетеді. PiP режимінде екі Full HD (FHD) кескінін көрсетуге болады.

PiP немесе PbP көрінісін пайдалану:

- **1.** Мониторға екінші кіріс көзін жалғаңыз.
- **2.** Экрандық дисплейді ашу үшін, экрандық дисплей манипуляторының ортасын басыңыз.
- **3.** Экрандық дисплейде **Изображение** (Кескін), **PiP**, содан кейін **Включить PiP** (PiP іске қосу) опциясын таңдаңыз.

Монитор жарамды кіріс сигналы үшін қосалқы кірістерді тексереді және осы кірісті PiP немесе PbP суреті үшін пайдаланады.

- **4.** Егер PiP немесе PbP кірісін өзгерткіңіз келсе, **Изображение** (Кескін), **PiP** және содан кейін **Назначение входов** (Кірістерді тағайындау) опциясын таңдаңыз.
- **5.** PiP көрінісінің өлшемін өзгерткіңіз келсе, экран дисплейінен **Размер PiP** (PiP өлшемі) опциясын таңдап, одан кейін қажетті өлшемді таңдаңыз.
- **6.** PiP көрінісінің орнын реттеу қажет болса, экрандық дисплейдегі **Позиция PiP** (PiP орны) опциясын таңдап, одан кейін қажетті орынды таңдаңыз.

# **Әлсіз көк шам режимін пайдалану (тек таңдаулы өнімдерде)**

Монитордан шығатын көк жарықты азайту көк жарықтың көзге әсерін азайтады. Бұл монитор әдепкі параметр режимінде әлсіз көк түсті жарық панелін пайдаланады.

<span id="page-26-0"></span>Әдепкі параметр режимінде экрандағы мазмұнды оқу кезінде көк түсті жарық шығысын азайтып, жеңіл және шаршатпайтын кескінді қамтамасыз ету үшін, бұл монитордың әлсіз көк түсті жарығы TÜV тарапынан сертификатталады.

# **DisplayPort немесе USB Type-C арқылы көп ағынды DisplayPort (тек таңдаулы өнімдерде)**

DisplayPort немесе USB Type-C портын бастапқы бейне кірісінің көзі ретінде пайдалансаңыз, тізбекті конфигурацияда жалғанған басқа DisplayPort мониторларына көп ағын жібере аласыз. Компьютердегі графикалық карта осы конфигурацияға қолдау көрсетсе, осы конфигурацияда төрт мониторға дейін жалғауға болады.

DisplayPort көп ағыны арқылы жалғауға болатын мониторлары саны әрбір монитор үшін пайдаланылатын ажыратымдылықтар мен сканерлеу жиіліктеріне және GPU мүмкіндіктері мен ендірілген графикалық жүйелерді қоса әр түрлі факторларға тәуелді болады. Компьютеріңіз үшін жаңа графикалық карта сатып алған болсаңыз, оның мүмкіндіктері туралы қосымша ақпаратты графикалық картамен бірге берілген нұсқаулықты қараңыз.

Көп ағындау үшін:

- **1.** DisplayPort немесе USB Type-C бастапқы бейне кірісі екеніне көз жеткізіңіз.
- **2.** Негізгі монитордағы DisplayPort OUT қосқышы мен қосымша монитордағы DisplayPort IN қосқышы арасына DisplayPort кабелін жалғау арқылы екінші мониторды қосыңыз.

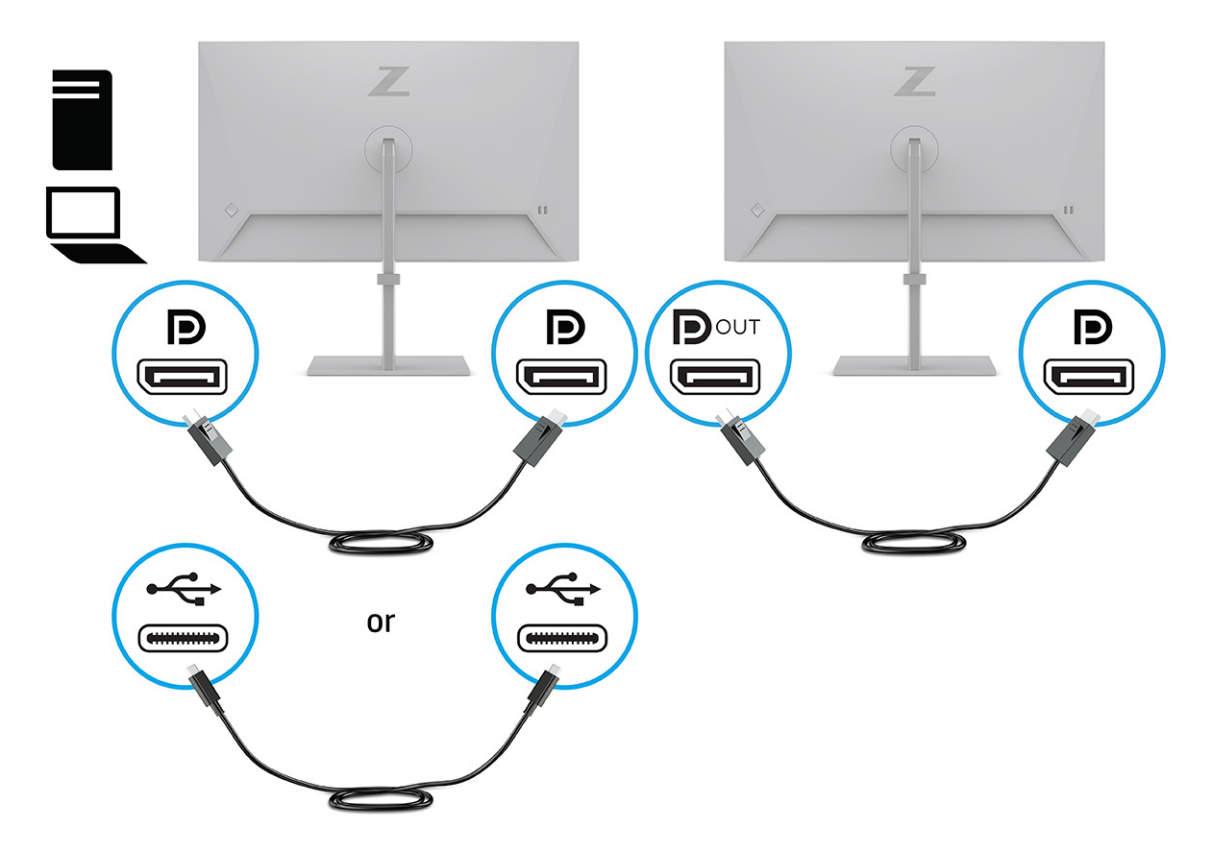

**3.** Жалғанған мониторды суретті бастапқы монитор ретінде көрсету немесе басқа суретті көрсету үшін орнатыңыз.

- **4.** Қосымша мониторларды (ең көбі төрт) жалғау үшін, экрандық дисплей мәзірін ашу мақсатында экрандық дисплей контроллерінің ортасын басыңыз. USB Type-C конфигурациясына өтіп, USB-C Video+USB2.0 опциясын таңдаңыз.
- **ЕСКЕРТПЕ:** Тізбектегі соңғы монитордан басқа барлығы DisplayPort көп ағынды портын қолдауы керек. Мысалы, төрт мониторды тізбекті жалғау кезінде төрт тізбекті монитордың үшеуінде DisplayPort және DisplayPort OUT қосқыштары болуы керек. Тізбектегі соңғы мониторға тек DisplayPort қосқышы қажет.
- **5.** Бір монитордың DisplayPort ШЫҒЫС қосқышындағы DisplayPort кабелін келесі монитордың DisplayPort қосқышына жалғаңыз.

# <span id="page-28-0"></span>**3 Қолдау және ақаулықтарды жою**

Мониторыңыз күтілгендей жұмыс істемесе, осы бөлімдегі нұсқауларды орындау арқылы мәселені шешуге болады.

# **Жиі кездесетін ақауларды шешу**

Мына кестеде орын алуы мүмкін ақаулар, әрбір ақаудың ықтимал себебі және ақауды жою үшін ұсынылатын әдістер көрсетілген.

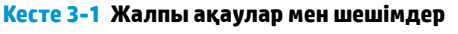

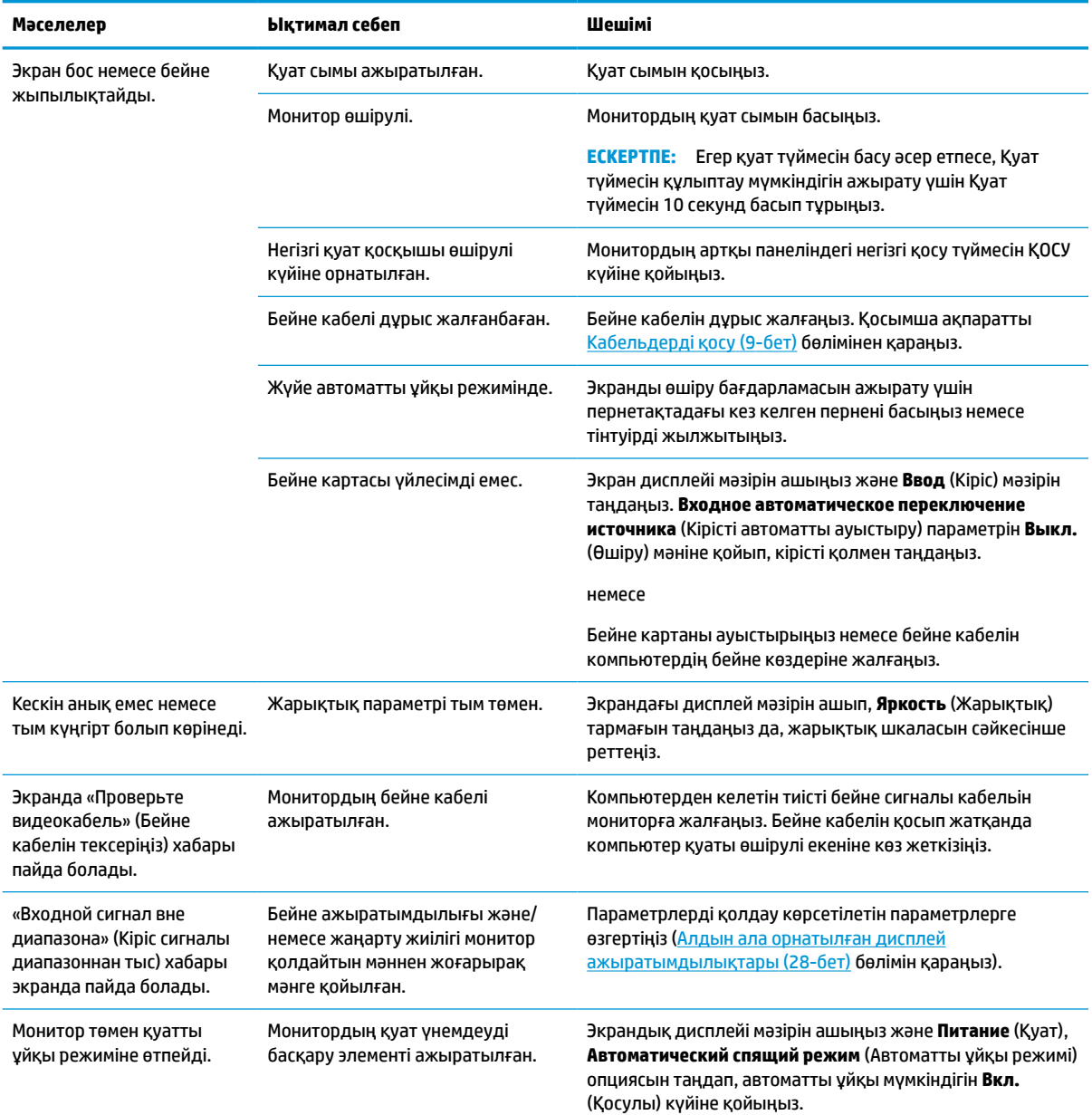

#### <span id="page-29-0"></span>**Кесте 3-1 Жалпы ақаулар мен шешімдер (жалғасы)**

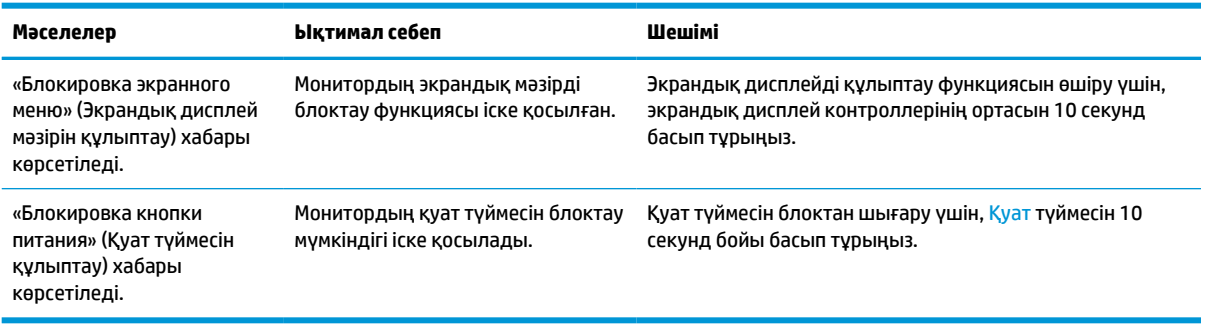

# **Түйме бөгеулері**

Монитор іске қосылғанда, түймені құлыптау функциясы қолжетімді болады, белсенді сигнал көрсетіледі және экрандық дисплей мәзірі жабылады. Экрандық дисплей контроллерінің ортасын 10 секунд басып тұру сол түймені өшіреді. Түймені қайта іске қосу үшін, оны 10 секунд басып тұрыңыз.

# <span id="page-30-0"></span>**4 Мониторға техникалық қызмет көрсету**

Техникалық қызметі дұрыс орындалып отырса, мониторыңыз ұзақ жылдар жұмыс істейді. Бұл нұсқаулар мониторыңызды ең жақсы күйінде сақтау әдістерін береді.

## **Техникалық қызмет көрсету нұсқаулары**

Монитордың жұмысын жақсарту және оның жұмыс істеу мерзімін ұзарту үшін, осы нұсқауларды орындаңыз.

- Монитордың корпусын ашпаңыз немесе оны өзіңіз жөндеуге әрекет жасамаңыз. Пайдалану жөніндегі нұсқауларда көрсетілген басқару элементтерін ғана реттеңіз. Егер монитор дұрыс жұмыс істемесе, құлап түссе немесе зақымдалса, өкілетті HP дилеріне, сатушыға немесе қызмет көрсетушіге хабарласыңыз.
- Бұл монитор үшін тек монитордың жапсырмасында немесе артқы тақтасында көрсетілген тиісті қуат көзі мен қосылымды пайдаланыңыз.
- Розеткаға қосылатын өнімдердің номиналды тогы розетка жасалған ток күшінен аспайтынына, ал қуат сымының көмегімен қосылған құрылғылардың жалпы номиналды ток сымы жасалған номиналды ток күшінен аспайтынына көз жеткізіңіз. Әрбір құрылғының номиналды тогын (AMPS немесе А) анықтау үшін, қуат жапсырмасын қараңыз.
- Мониторды оңай қол жеткізуге болатын розетканың жанына орнатыңыз. Мониторды ашаны берік ұстап, розеткадан тарту арқылы ажыратыңыз. Ешқашан мониторды сымынан тартып ажыратпаңыз.
- Монитор пайдаланылмайтын кезде оны өшіріп койыңыз және экран сақтағыш бағдарламасын пайдаланыңыз. Бұл монитордың болжамды жарамдылық мерзімін айтарлықтай арттырады.

**ЕСКЕРТПЕ:** HP кепілдігі «қалдық кескіні» бар мониторларды қамтымайды.

- Корпустағы саңылаулар мен тесіктерді бөгемеңіз немесе оларға ештеңе салмаңыз. Бұл саңылаулар желдетуді қамтамасыз етеді.
- Мониторды түсіріп алмаңыз немесе тұрақсыз бетке қоймаңыз.
- Қуат сымының үстіне ештеңе қоймаңыз. Сымды баспаңыз.
- Мониторды жақсы желдетілетін аумақта, шамадан тыс жарық, ыстық немесе ылғалдан ары ұстаңыз.

### **Мониторды тазалау**

Қажет болғанда мониторды тазалау үшін, осы нұсқауларды пайдаланыңыз.

- **1.** Мониторды өшіріңіз және қуат сымын айнымалы ток розеткасынан ажыратыңыз.
- **2.** Сыртқы құрылғыларды ажыратыңыз.
- **3.** Монитордың экраны мен корпусын жұмсақ, таза антистатикалық шүберекпен сүртіңіз.
- **4.** Күрделірек тазалау жағдайларында 50/50 қатынасында су мен изопропил спиртінің қоспасын пайдаланыңыз.

<span id="page-31-0"></span>**МАҢЫЗДЫ АҚПАРАТ:** Монитордың экранын немесе корпусын тазалау үшін, бензин, сұйылтқыш немесе қандай да ұшпа зат сияқты ешбір мұнай негізінде жасалған тазалағыш заттарды пайдаланбаңыз. Бұл химиялық заттар мониторды зақымдауы мүмкін.

**МАҢЫЗДЫ АҚПАРАТ:** Шүберекке тазалағыш затты сеуіп, экран бетін ылғал шүберекпен ақырын сүртіңіз. Тазалағыш затты ешқашан тікелей экран бетіне сеппеңіз. Ол жапқыштың артына өтіп, электрониканы зақымдауы мүмкін. Мата ылғал болуы, бірақ қатты сулы болмауы керек. Желдеткіш саңылауларынан немесе басқа тесіктерден су кірсе, мониторға зақым келуі мүмкін. Мониторды пайдаланбас бұрын құрғатып алыңыз.

**5.** Кірді және қоқысты кетіріп болған соң, беттерді зарарсыздандырғыш затпен тазалауға болады. Дүниежүзілік денсаулық сақтау ұйымы құрылғы беттерін тазалаудың соңында оларды дезинфекциялауды ұсынады. Бұл әдіс арқылы вирусты-респираторлық аурулардың және зиянды бактериялардың таралуына жол бермеуге болады. НР компаниясы ұсынатын тазалау нұсқауларына сәйкес келетін зарарсыздандырғыш зат – құрамында 70% изопропилді спирт және 30% су бар спиртті ерітінді. Бұл ерітінді бетті тазартып сүртуге арналған спирт деп аталады және оны көптеген дүкендерден сатып алуға болады.

#### **Мониторды тасымалдау**

Бастапқы орауыш қорабын қойма аймағына сақтап қойыңыз. Мониторды жөнелтетін немесе мекенжайыңызды өзгертетін болсаңыз, бұл кейін қажет болуы мүмкін.

# <span id="page-32-0"></span>**а Техникалық сипаттар**

Бұл бөлімде монитордың салмағы және көру өлшемдері, сонымен қатар қажетті ортаға байланысты жұмыс күйлері мен қуат көзінің ауқымдары сияқты физикалық аспектілеріне арналған техникалық сипаттамалар қамтылған.

Барлық сипаттамалар HP құрамдас бөлшегін өндірушілер тарапынан берілетін әдепкі сипаттамаларды көрсетеді; нақты өнімділігі жоғары немесе төмен болуы мүмкін.

**ЕСКЕРТПЕ:** Бұл өнімнің соңғы немесе қосымша сипаттамаларын көру үшін, [http://www.hp.com/go/](http://www.hp.com/go/quickspecs/) [quickspecs/](http://www.hp.com/go/quickspecs/) сілтемесіне өтіп, үлгіге тән QuickSpecs табу мақсатында нақты монитор үлгісін іздеңіз.

# **61 см (24 дюйм) үлгісінің сипаттамалары**

Бұл бөлімде мониторға арналған сипаттамалар берілген.

# **Сипаттама Өлшемі Дисплей, кең экранды 61 см** 24 дюйм Түрі IPS **Көрінетін кескін өлшемі Диагоналі 61 см** Диагоналі 24 дюйм **Ең жоғары салмағы (қорабынсыз) 5,3 кг** 11,7 фунт **Өлшемдері (негізді қосқанда)** Биіктігі (ең жоғары күйі) **52,14 см** 20,53 дюйм Биіктігі (ең төменгі күйі) **37,14 см** 14,62 дюйм Тереңдігі **19,5 см** 7,68 дюйм Ені **53,17 см** 20,93 дюйм **Еңкейту бұрышы -5° - 20° Бұру бұрышы ± 45° Айналдыру бұрышы ± 90° Қоршаған орта талаптарының температурасы** Жұмыс температурасы **5°C - 35°C** 41°F - 95°F Сақтау температурасы **-34°C - 60°C** -29°F - 140°F Сақтау ылғалдылығы 5% – 95% (конденсациясыз) **Қуат көзі** 100 В айнымалы ток - 240 В айнымалы ток 50/60 Гц **Кіріс терминалы** Бір HDMI порты, бір DisplayPort қосқышы және бір USB Type-C порты

#### **Кесте а-1 Техникалық сипаттар**

# <span id="page-33-0"></span>**68,6 см (27 дюйм) үлгі сипаттамалары**

Бұл бөлімде мониторға арналған сипаттамалар берілген.

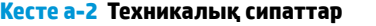

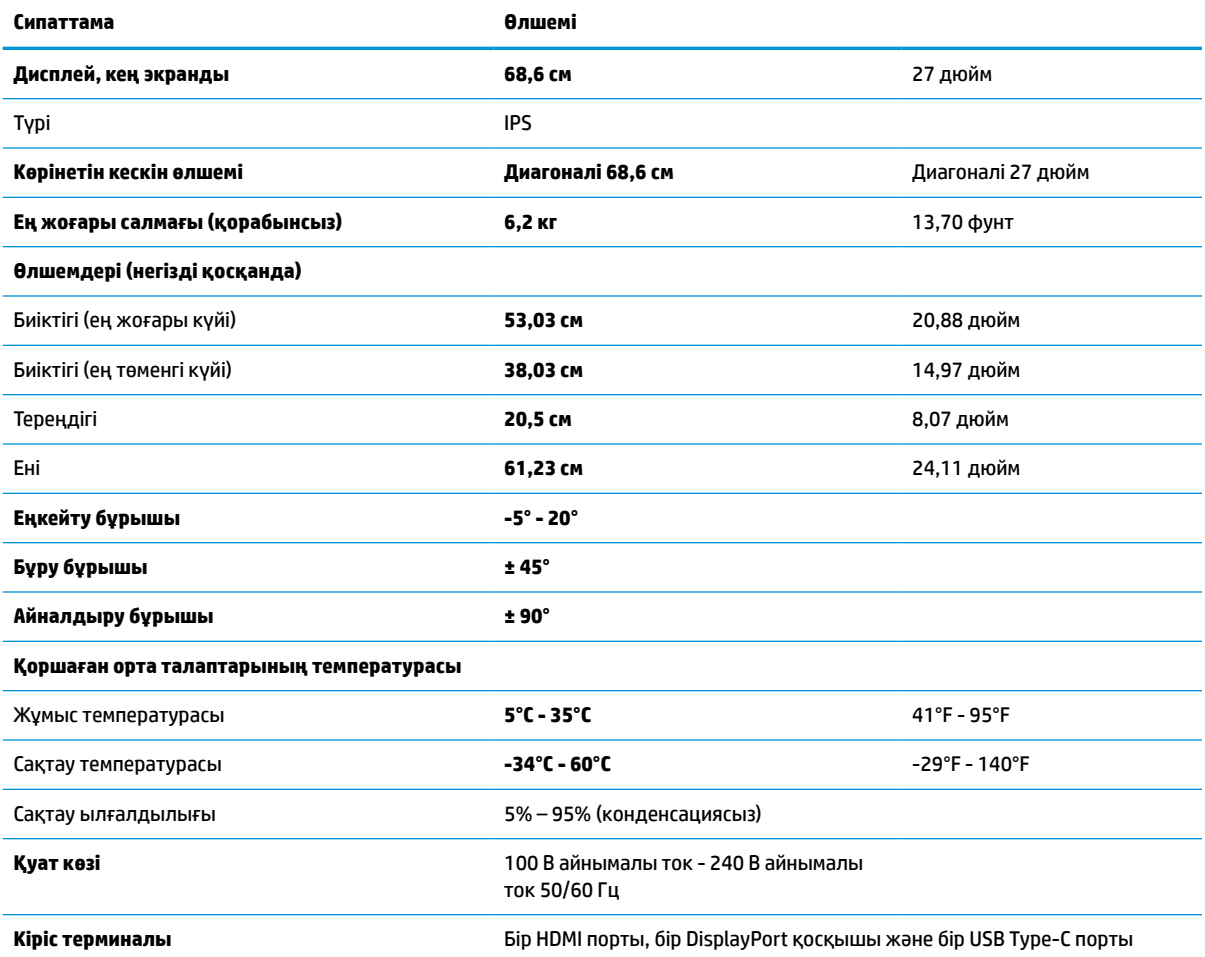

# **Алдын ала орнатылған дисплей ажыратымдылықтары**

Төмендегі дисплей ажыратымдылықтары өте жиі пайдаланылатын режимдер және зауыттық әдепкі мәндер ретінде орнатылады. Монитор алдын ала орнатылған режимдерді автоматты түрде таниды және оларда кескін дұрыс өлшемде және экран ортасында көрсетіледі.

## **61 см (24 дюйм) үлгілер**

Бұл бөлімде алдын ала орнатылған ажыратымдылықтары және алдын ала орнатылған уақыт ажыратымдылықтары берілген.

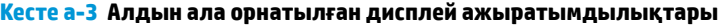

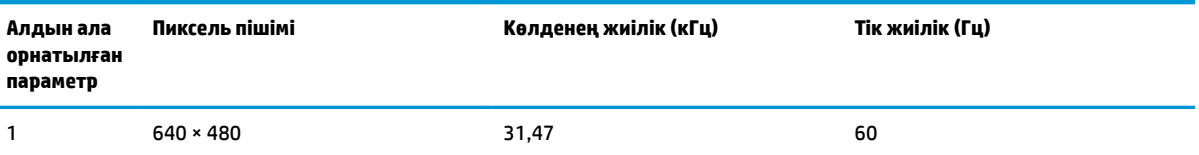

<span id="page-34-0"></span>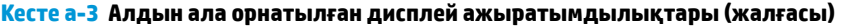

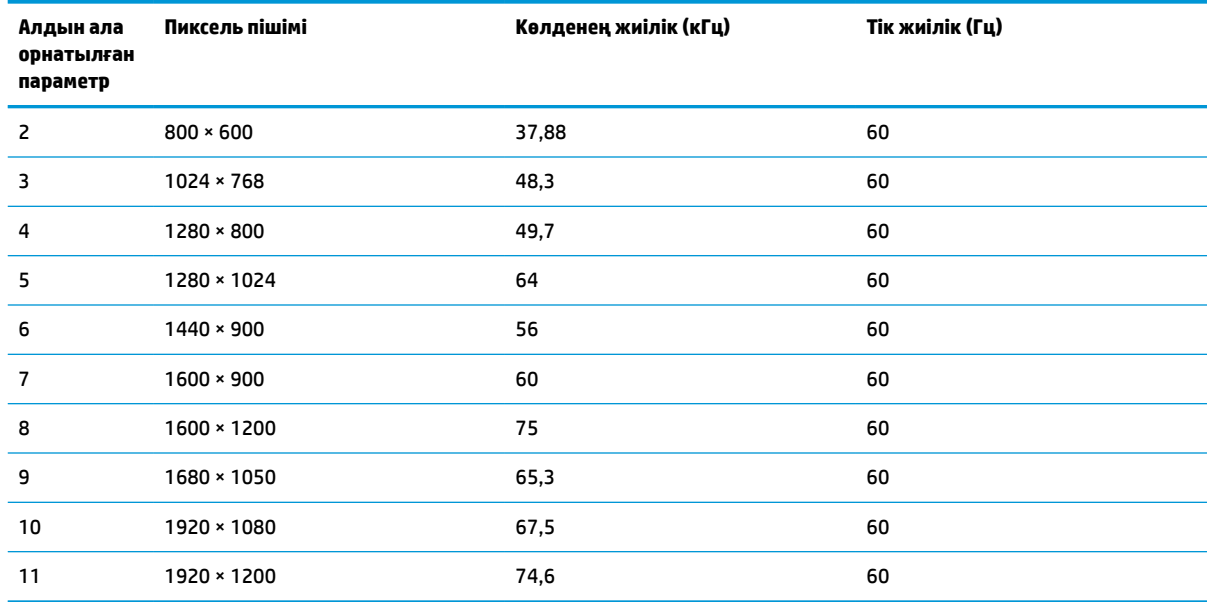

# **68,6 см (27 дюйм) үлгі**

Бұл бөлімде алдын ала орнатылған ажыратымдылықтары және алдын ала орнатылған уақыт ажыратымдылықтары берілген.

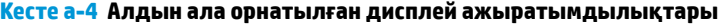

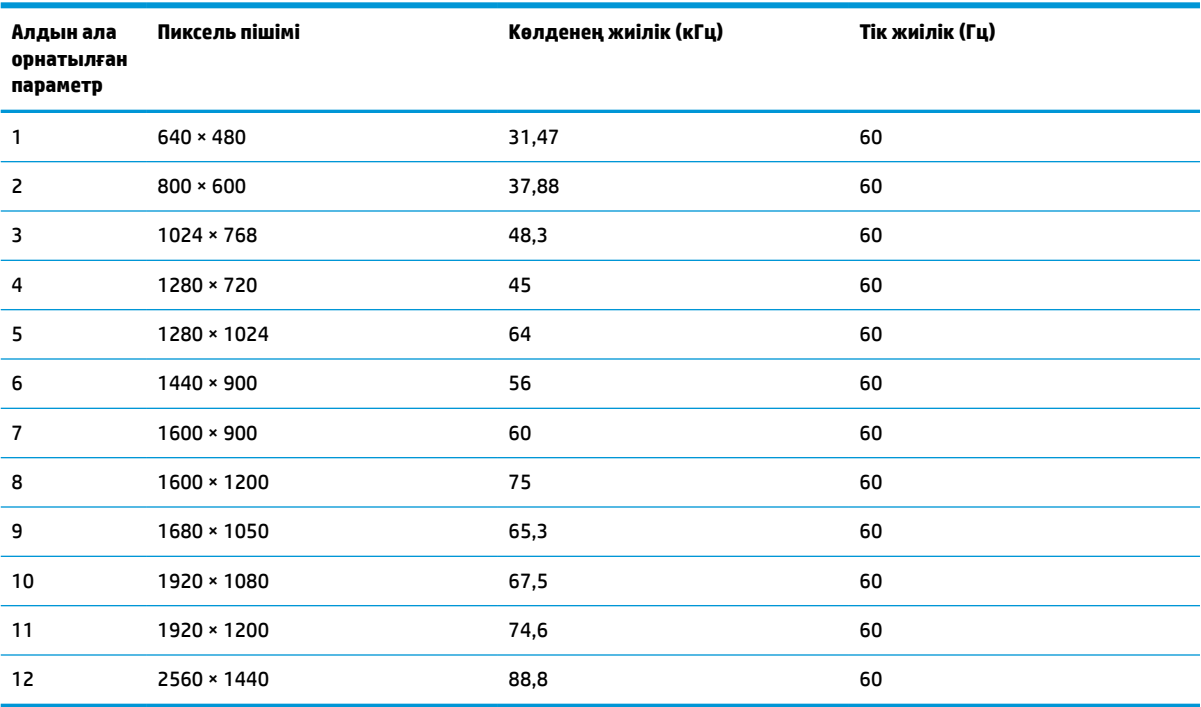

## <span id="page-35-0"></span>**68,6 см (27 дюйм) үлгі**

Бұл бөлімде алдын ала орнатылған ажыратымдылықтары және алдын ала орнатылған уақыт ажыратымдылықтары берілген.

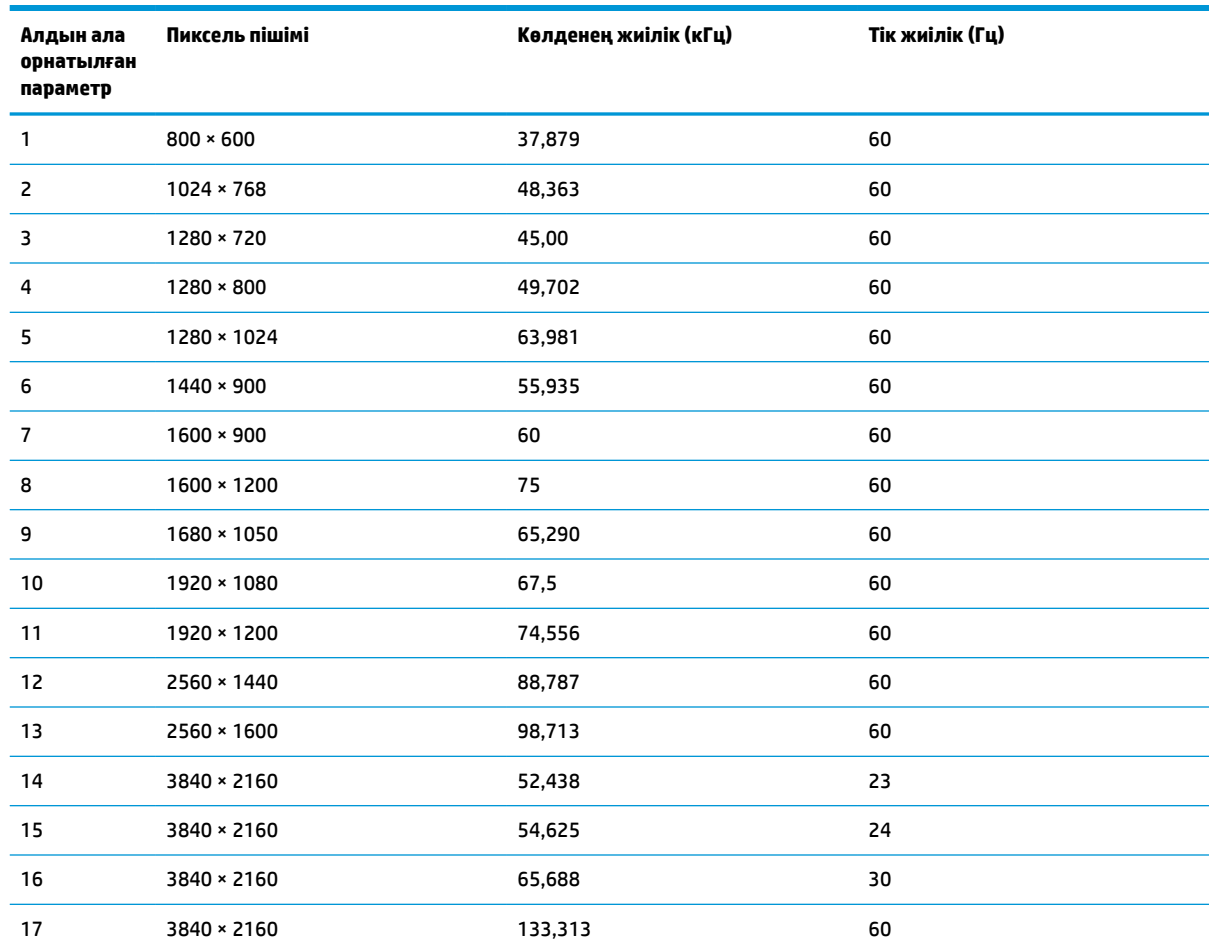

#### **Кесте а-5 Алдын ала орнатылған дисплей ажыратымдылықтары**

# **61 см (24 дюйм) үлгінің жоғары сапалы бейне пішімдері**

Бұл бөлімде жоғары сапалы бейне пішімдерін беріледі.

**Кесте а-6 Анықтығы жоғары бейне форматтары**

| Алдын<br>ала<br>орнатыл<br>ған<br>парамет<br>P | Ажыратымдылығы    | Пиксель пішімі    | Көлденең жиілік (кГц) | Тік жиілік (Гц) |
|------------------------------------------------|-------------------|-------------------|-----------------------|-----------------|
| 1                                              | $720 \times 480p$ | $720 \times 480$  | 31,47                 | 60              |
| $\overline{2}$                                 | 720 × 480i        | $720 \times 480$  | 15,734                | 60              |
| 3                                              | 1280 × 720p       | $1280 \times 720$ | 45                    | 60              |
| 4                                              | 1920 × 1080p      | 1920 × 1080       | 67,5                  | 60              |

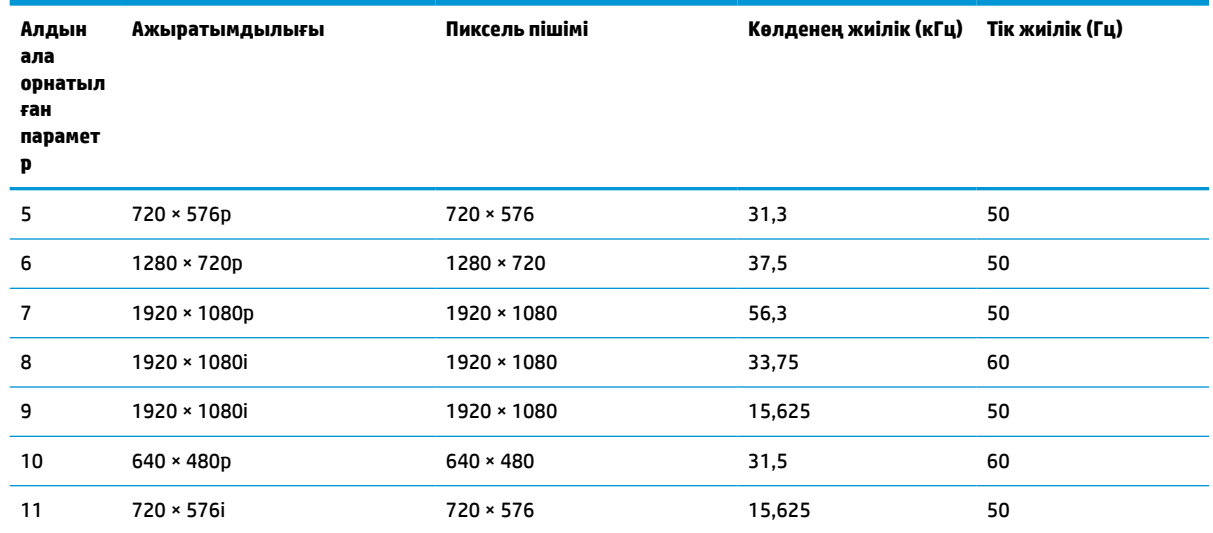

#### <span id="page-36-0"></span>**Кесте а-6 Анықтығы жоғары бейне форматтары (жалғасы)**

# **68,6 см (27 дюйм) үлгінің жоғары сапалы бейне пішімдері**

Бұл бөлімде жоғары сапалы бейне пішімдерін беріледі.

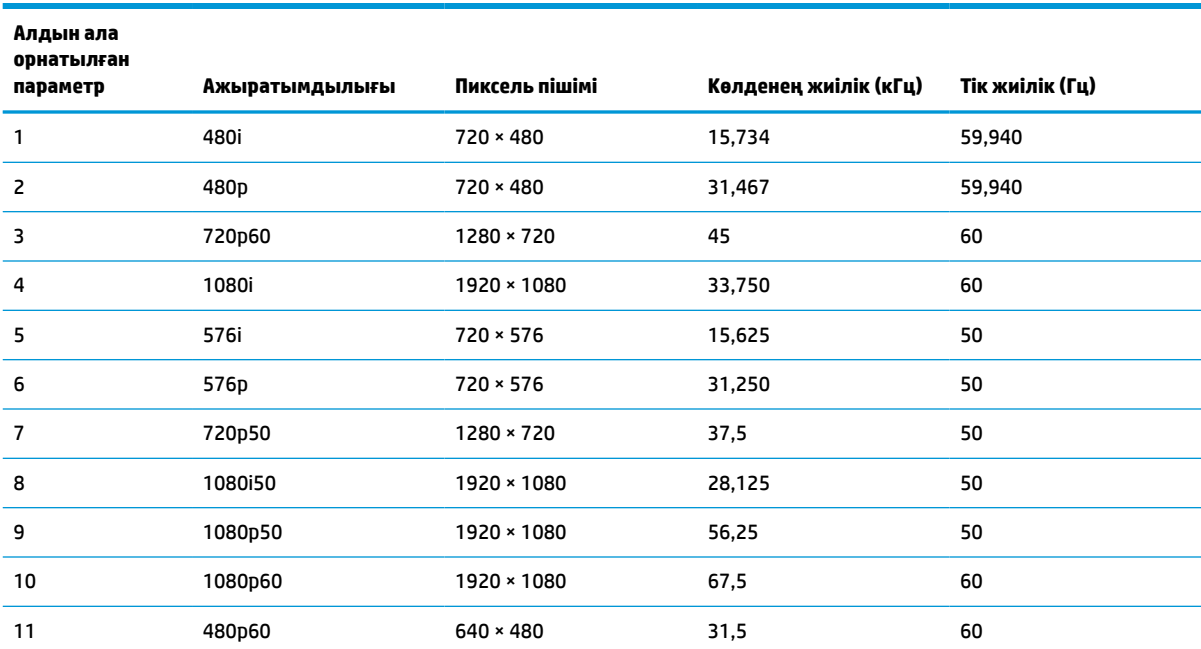

**Кесте а-7 Алдын-ала орнатылған уақыттық ажыратымдылықтар**

# **68,6 см (27 дюйм) үлгінің жоғары сапалы бейне пішімдері**

Бұл бөлімде жоғары сапалы бейне пішімдерін беріледі.

<span id="page-37-0"></span>**Кесте а-8 Анықтығы жоғары бейне форматтары**

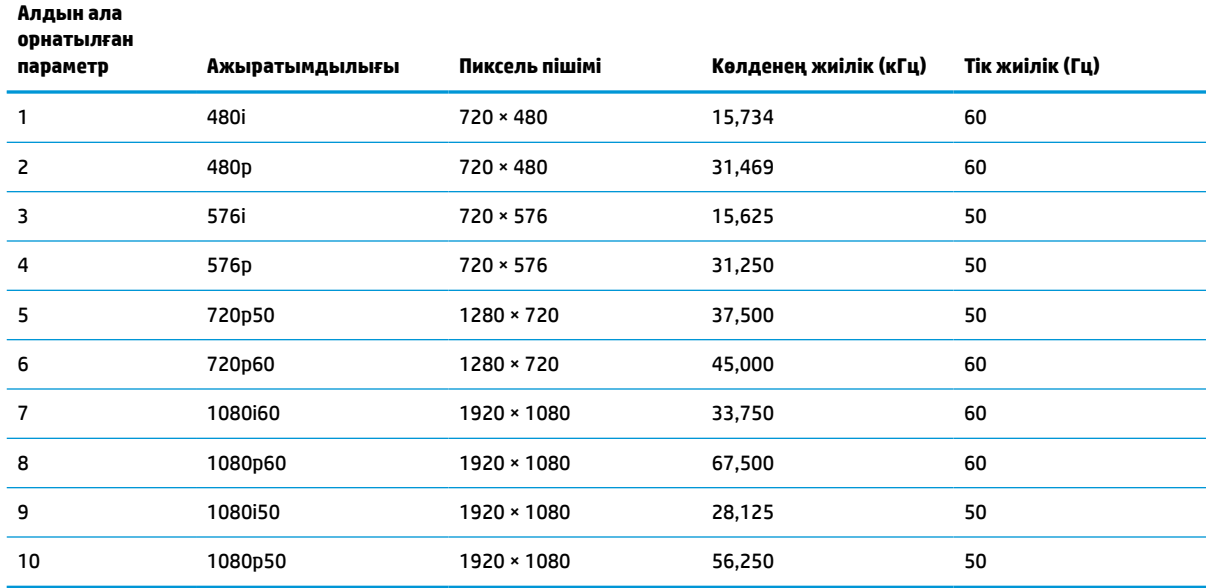

# **Қуат үнемдеу мүмкіндігі**

Бұл монитор қуатты үнемдеу режимін қолдайды.

Монитор көлденеңінен синхрондау сигналының немесе тігінен синхрондау сигналының жоқ екендігін анықтаса, қуатты үнемдейтін күйге өтеді. Осы сигналдардың жоғы анықталғанда, монитор экраны бос болып, артқы жарығы өшіріледі және қуат шамы күңгірт сары түске айналады. Шектеулі қуат күйінде монитор 0,5 Вт-тан кем қуатты пайдаланады. Монитор қалыпты жұмыс күйіне келу үшін, аздап қызуы қажет.

Қуатты үнемдеу режимін (кейде «қуатты басқару мүмкіндігі» деп аталады) орнату туралы нұсқауларды компьютер нұсқаулығынан қараңыз.

**ЕСКЕРТПЕ:** Бұл қуат үнемдеу мүмкіндігі мониторды қуатты үнемдеу мүмкіндіктері бар компьютерге қосқанда ғана жұмыс істейді.

Монитордың ұйқы таймер утилитасындағы параметрді таңдау арқылы алдын ала анықталған уақытта қуатты үнемдеу режимін іске қосу күйіне бағдарламалауға болады. Монитордың ұйқы таймері утилитасы қуат үнемдеу күйін іске қосқан кезде қуат жарығы сары болып жанады.

# <span id="page-38-0"></span>**ә Арнайы мүмкіндіктер**

HP компаниясының мақсаты – пайдаланушы кез келген орында және уақытта өз еркімен немесе үшінші тарап ұсынатын тиісті көмекші технологиясы қосылған құрығылар не бағдарламалар көмегімен қолдана алатын өнімдер, қызметтер және ақпаратты жасау, өндіру және жарнамалау.

# **HP және арнайы мүмкіндіктер**

HP алуан түрлілікті, қатыстыруды және жұмысты/өмірді компанияның құрылымына енгізу бойынша жұмыс істеуде, сондықтан бұл компанияның әрбір әрекетінде көрінеді. НР компаниясы адамдарды дүние жүзіндегі технология қуатына қосуға негізделген инклюзивті ортаны жасауға тырысады.

## **Арнайы мүмкіндіктерге арналған қажетті құралдарды табу**

Технологиялар адам әлеуетін жүзеге асыра алады. Арнайы мүмкіндіктер тосқауылдарды жойып, үйдегі, жұмыстағы және қоғамдағы дербестікті жасауға көмектеседі. Арнайы мүмкіндіктер электрондық және ақпараттық технологияларының функциялық мүмкіндіктерін кеңейтуге, сақтауға және жақсартуға көмектеседі.

Қосымша ақпаратты [Ең жақсы арнайы технологияны табу](#page-39-0) (34-бет) сілтемесінен қараңыз.

## **HP міндеті**

HP компаниясы мүмкіндіктері шектеулі адамдардың пайдалануына арналған өнімдер мен қызметтерді ұсынуды өз міндетіне алады. Бұл міндет компанияның алуан түрліліктің мақсаттарына қолдау көрсетеді және технология артықшылықтарының барлық адамға қол жетімді болуын қамтамасыз етеді.

Компанияның арнайы мүмкіндіктер тұрғысындағы мақсаты мүмкіндіктері шектеулі адамдарды қоса, пайдаланушылардың барлығы өздігімен немесе тиісті көмекші құрылғылар көмегімен тиімді пайдалана алатын өнімдер мен қызметтерді жасақтау, өндіру және нарыққа шығару болып табылады.

Бұл мақсатқа қол жеткізу үшін Арнайы мүмкіндіктер саясатының НР компаниясының әрекеттері бойынша нұсқау беретін негізгі жеті мақсаты бар. Барлық HP менеджерлері мен қызметкерлері өз рөлдері мен мүмкіндіктеріне сәйкес осы мақсаттарға қолдау көрсетуі тиіс:

- НР компаниясындағы арнайы мүмкіндіктер мәселелері туралы танымалдық деңгейін көтеріп, қызметкерлерімізге арнайы мүмкіндіктерге қатысты өнімдер мен қызметтерді жасақтау, өндіру, нарыққа шығару және жеткізу бойынша қажетті оқу курстарын қамтамасыз ету.
- Өнімдер мен қызметтерге арналған арнайы мүмкіндіктер туралы нұсқауларды әзірлеп, осы нұсқауларды жүзеге асыруға жауапты өнімді әзірлеуші топтарды бәсекелестікке, техникалық және экономикалық тұрғыда негізделген етіп ұстау.
- Мүмкіндіктері шектеулі адамдарды арнайы мүмкіндіктер туралы нұсқауларды әзірлеуге және өнімдер мен қызметтерді жасақтауға және сынақтан өткізуге қатыстыру.
- Арнайы мүмкіндіктер туралы жазу және НР өнімдері мен қызметтері туралы ақпаратты оңай қол жеткізуге болатын пішімде әзірлеу.
- Жетекші көмекші технологияны және шешімді жеткізушілермен қарым-қатынастарды орнату.
- <span id="page-39-0"></span>НР өнімдері мен қызметтеріне қатысты көмекші технологияларды жақсартатын ішкі және сыртқы зерттеу және дамыту салаларына қолдау көрсету.
- Арнайы мүмкіндіктерге арналған өндірістік стандарттар мен нұсқауларға қолдау көрсету және үлес қосу.

### **Халықаралық арнайы мүмкіндіктер жөніндегі білікті мамандар бірлестігі (IAAP)**

IAAP — желі, білім беру және куәландыру арқылы арнайы мүмкіндіктер жөніндегі мамандықты жетілдіруге негізделген коммерциялық емес бірлестік. Мақсаты – арнайы мүмкіндіктер жөніндегі білікті мамандарға мансаптарын жетілдіруге және дамытуға, сондай-ақ ұйымдарға арнайы мүмкіндіктерді өнімдері мен инфрақұрылымына жақсырақ ендіруге көмектесу.

Негізін қалаушы мүше болып табылатын HP компаниясы арнайы мүмкіндіктер саласын дамытуға қатынасу мақсатында басқа ұйымдармен бірікті. Бұл міндет мүмкіндіктері шектеулі адамдар тиімді пайдалана алатын НР өнімдері мен қызметтерін жасақтау, өндіру және нарыққа шығару бойынша компанияның арнайы мүмкіндіктер жөніндегі мақсатына қолдау көрсетеді.

IAAP басқалардан үйрену мақсатында жеке адамдарды, студенттерді және ұйымдарды жаһандық тұрғыда біріктіру арқылы біздің мамандықты күшейтеді. Егер қосымша қызығушылық танытатын болсаңыз, онлайн қауымдастыққа қосылу, ақпараттық таратылымдарға жазылу және мүшелік опциялары туралы білу үшін<http://www.accessibilityassociation.org>веб-бетіне өтіңіз.

### **Ең жақсы арнайы технологияны табу**

Физикалық немесе жасына қатысты мүмкіндіктері шектеулі адамдарға қоса, кез келген тұлға технологияны қолданып сөйлесе, өз ойларын айта және әлеммен байланыса алу керек. HP компаниясы HP ішіндегі және тұтынушылар мен серіктестерінің арнайы мүмкіндіктер туралы танымалдықтарын арттыруға міндеттенеді.

Көздеріңіз оңай көретін үлкен қаріптер, қолдарыңыздың демалуына мүмкіндік беретін дыбыстық тану немесе белгілі жағдайда көмектесетін басқа да арнайы мүмкіндіктер технологиясы – НР өнімдерін пайдалануды оңайлататын сан алуан арнайы технологиялар түрлері. Сіз қалай таңдау жасайсыз?

#### **Қажеттіліктеріңізге қол жеткізу**

Технологиялар әлеуетті жүзеге асыра алады. Арнайы мүмкіндіктер тосқауылдарды жойып, үйдегі, жұмыстағы және қоғамдағы дербестікті жасауға көмектеседі. Арнайы мүмкіндіктер (АМ) электрондық және ақпараттық технологияларының функциялық мүмкіндіктерін кеңейтуге, сақтауға және жақсартуға көмектеседі.

Көптеген көмекші технология өнімдерінен таңдауға болады. Көмекші технологияны анықтау бірнеше өнімдерді бағалауға, сұрақтарға жауап беруге және жағдайға арналған ең жақсы шешімді таңдауға мүмкіндік беруі керек. Көмекші технологияны бағалаумен айналысатын білікті мамандардың көптеген салалардан (оның ішінде физиотерапия, еңбек терапиясы, сөйлеу/тіл патологиясы және де басқа да біліктілік салалары) шығатынын байқауға болады. Куәлігі немесе лицензиясы жоқ басқалар да бағалау негізіндегі ақпаратты ұсына алады. Қажеттіліктеріңізге сай екендігін анықтау үшін жеке тұлғалардан тәжірибесі, біліктілігі және қызмет ақысы туралы сұрағыңыз келеді.

#### **HP өнімдеріне арналған арнайы мүмкіндіктер**

Бұл сілтемелер қолданыста болса, әртүрлі НР өнімдерінде қамтылған арнайы мүмкіндіктер мен көмекші технология туралы ақпаратты береді. Мына ресурстар сіздің жағдайыңызға көбірек сәйкес келетін арнайы көмекші технология мүмкіндіктері мен өнімдерін таңдауға көмектеседі.

- <span id="page-40-0"></span>● [HP Elite x3 – Арнайы мүмкіндіктер опциялары \(Windows 10 Mobile\)](http://support.hp.com/us-en/document/c05227029)
- [HP компьютерлері Windows 7 жүйесінің арнайы мүмкіндіктер опциялары](http://support.hp.com/us-en/document/c03543992)
- [HP компьютерлері Windows 8 жүйесінің арнайы мүмкіндіктер опциялары](http://support.hp.com/us-en/document/c03672465)
- [HP компьютері Windows 10 жүйесінің арнайы мүмкіндіктер опциялары](http://support.hp.com/us-en/document/c04763942)
- [HP Slate 7 планшеттері HP планшетінде \(Android 4.1/Jelly Bean\) арнайы мүмкіндіктерді қосу](http://support.hp.com/us-en/document/c03678316)
- [HP SlateBook компьютерлері Арнайы мүмкіндіктерді қосу \(Android 4.3, 4.2/Jelly Bean\)](http://support.hp.com/us-en/document/c03790408)
- [HP Chromebook компьютерлері HP Chromebook немесе Chromebox \(Chrome OS\) құрылғысында](https://support.google.com/chromebook/answer/177893?hl=en&ref_topic=9016892) [арнайы мүмкіндіктерді қосу](https://support.google.com/chromebook/answer/177893?hl=en&ref_topic=9016892)
- [HP Shopping HP өнімдеріне арналған перифериялық құрылғылар](http://store.hp.com/us/en/ContentView?eSpotName=Accessories&storeId=10151&langId=-1&catalogId=10051)

HP өніміңіздегі арнайы мүмкіндіктер туралы қосымша қолдау қажет болса, ақпаратты [Қолдау](#page-42-0)  [қызметіне хабарласу](#page-42-0) (37-бет) бөлімінен қараңыз.

Қосымша көмек ұсынатын сыртқы әріптестер мен провайдерлерге қосымша сілтемелер:

- [Microsoft жүйесінің \(Windows 7, Windows 8, Windows 10, Microsoft Office\) арнайы мүмкіндіктер](http://www.microsoft.com/enable) [туралы ақпараты](http://www.microsoft.com/enable)
- [Google өнімдерінің \(Android, Chrome, Google қолданбалары\) арнайы мүмкіндіктер туралы](https://www.google.com/accessibility/) [ақпараты](https://www.google.com/accessibility/)
- [Кемістік бойынша сұрыпталған арнайы мүмкіндіктер түрлері](http://www8.hp.com/us/en/hp-information/accessibility-aging/at-product-impairment.html)
- [Арнайы мүмкіндіктер жөніндегі өнеркәсіптік бірлестік \(ATIA\)](http://www.atia.org/)

# **Стандарттар және заңдар**

Дүние жүзіндегі елдер мүмкіндіктері шектеулі адамдар үшін өнімдер мен қызметтерді жақсарту мақсатымен ережелерді заңдастырады. Мұндай ережелер арнайы коммуникация мен бейне ойнату мүмкіндіктері, байланысты пайдаланушы құжаттары және тұтынушылық қолдауы бар телекоммуникациялық өнімдер мен қызметтерге, компьютерлер мен принтерлерге қатысты қолданылады.

## **Стандарттар**

Федералдық қажеттіліктерге арналған сатып алу заңының (FAR) 508-бөлімі физикалық, сенсорлық немесе ұғыну мүмкіндіктері шектеулі адамдарға арналған ақпараттық және коммуникациялық технологияға (ICT) қолжетімділікті бағыттау мақсатында АҚШ қатынастар басқармасы арқылы жасалған.

Стандарттар технологиялардың алуан түрлеріне қатысты арнайы техникалық шарттарды, сондай-ақ қамтылған өнімдердің функционалдық мүмкіндіктеріне негізделген өнімділік негізіндегі талаптарды қамтиды. Арнайы шарттар бағдарламалық құрал қолданбалары мен операциялық жүйелерді, Интернетке негізделген ақпарат пен қолданбаларды, компьютерлерді, телекоммуникациялық өнімдерді, бейне мен мультимедиа құралдарын және тұйықталған жабық өнімдерді қамтиды.

#### **Нөмірі 376 – EN 301 549 бұйрығы**

Еуропалық одақ 376-мандат ішінде EN 301 549 стандартын жалпыға қолжетімді коммуникациялық технология өнімдеріне арналған онлайн құралдар жинағы ретінде жасады. Стандарт ақпараттық және коммуникациялық технология өнімдері мен қызметтеріне қолданылатын арнайы мүмкіндіктер талаптарын, сондай-ақ әрбір талабына арналған сынау процедуралары мен бағалау методологиясының сипаттамасын анықтайды.

#### <span id="page-41-0"></span>**Веб-мазмұнға қол жеткізу жөніндегі нұсқаулар (WCAG)**

W3C Интернетке қолжетімділік бастамасының веб-мазмұнға қол жеткізу жөніндегі нұсқаулары (WCAG) веб-дизайнерлер мен әзірлеушілерге физикалық немесе жасына қатысты мүмкіндіктері шектеулі адамдардың қажеттіліктеріне жақсырақ сәйкес келетін сайттарды жасауға көмектеседі.

WCAG арнайы мүмкіндіктерді веб-мазмұн (мәтін, суреттер, аудио және бейне) мен вебқолданбалардың толық ауқымы арқылы жетілдіреді. WCAG нұсқауларын мұқият сынап көруге, оңай түсінуге және пайдалануға болады, сондай-ақ ол веб-жетілдірушілерге инновацияға икемділікті береді. WCAG 2.0 нұсқауы [ISO/IEC 40500:2012](http://www.iso.org/iso/iso_catalogue/catalogue_tc/catalogue_detail.htm?csnumber=58625/) стандарты ретінде де бекітілген.

WCAG көру, есту, физикалық, ұғыну және неврологиялық мүмкіндіктері шектеулі адамдардың, сондайақ қол жеткізу қажеттіліктері бар ересек интернетті пайдаланушылардың интернеттегі мазмұнға қол жеткізу тосқауылдарына айтарлықтай шешеді. WCAG 2.0 қол жеткізілетін мазмұнның сипаттамаларын береді:

- **Түсіндіру** (мысалы, суреттерге мәтін баламаларын, дыбыстарға жазуларды, көрмелерге бейнелеуді және түсті контрасты қолдану арқылы)
- **Жұмысқа бейімдеу** (пернетақтаға қолжетімділікті, түс контрастын, енгізу уақытын, бас тартуды және жылжу мүмкіндігін игеруді реттеу арқылы)
- **Түсінікті** (оқу, болжау және енгізу көмекші құралдарын реттеу арқылы)
- **Тұрақты** (мысалы, көмекші технологиялармен үйлесімділікті реттеу арқылы)

#### **Заңдар мен ережелер**

Ақпараттық технологияларға және ақпаратқа қолжетімділік заңды маңыздылықты арттыру аймағына айналды. Мына сілтемелер бойынша негізгі заңдар, ережелер мен стандарттар туралы ақпаратты алуға болады.

- [Америка Құрама Штаттары](http://www8.hp.com/us/en/hp-information/accessibility-aging/legislation-regulation.html#united-states)
- **[Канада](http://www8.hp.com/us/en/hp-information/accessibility-aging/legislation-regulation.html#canada)**
- **[Еуропа](http://www8.hp.com/us/en/hp-information/accessibility-aging/legislation-regulation.html#europe)**
- **[Австралия](http://www8.hp.com/us/en/hp-information/accessibility-aging/legislation-regulation.html#australia)**
- Дуние жүзі бойынша

# **Пайдалы арнайы мүмкіндіктер ресурстары мен сілтемелері**

Келесі ұйымдар, мекемелер және ресурстар мүгедектік пен жасқа қатысты шектеулер туралы ақпаратты ұсына алады.

**ЕСКЕРТПЕ:** Бұл жабық тізім емес. Бұл ұйымдар тізімі тек ақпараттық мақсатта ғана берілді. НР компаниясы Интернетте берілген мәліметтер немесе байланыс ақпараты үшін жауапты болмайды. Бұл беттегі тізім HP компаниясының растамасын тұспалдамайды.

## **Ұйымдар**

Мына мекемелер – мүгедектік пен жасқа қатысты шектеулер туралы ақпаратты ұсынатын көптеген мекемелердің кейбіреулері.

- Америкалық мүмкіндіктері шектеулі адамдар бірлестігі (AAPD)
- Арнайы технология туралы заң бағдарламалары жөніндегі бірлестік (ATAP)
- <span id="page-42-0"></span>● Америкалық есту мүмкіндігі шектеулі адамдар бірлестігі (HLAA)
- Ақпараттық технология бойынша техникалық көмекші және оқыту орталығы (ITTATC)
- Халықаралық сәулелі манар
- Керең адамдардың ұлттық бірлестігі
- Соқыр адамдардың ұлттық федерациясы
- Солтүстік Америкалық қалпына келтіру инженерлік және көмекші технология қоғамы (RESNA)
- Керең және есті қабілеті нашар адамдарға арналған байланыс құралдары корпорациясы (TDI)
- W3C Интернетке қолжетімділік бастамасы (WAI)

### **Білім беру мекемелері**

Білім беру мекемелерінің көпшігі (мыналарды қоса) мүгедектік пен жасқа қатысты шектеулер туралы ақпаратты ұсынады.

- Калифорния мемлекеттік университеті, Нортридж, мүмкіндіктері шектеулі адамдардың орталығы (CSUN)
- Висконсин Мэдисон университеті, салдарды іздеу орталығы
- Компьютерге бейімделу бағдарламасы бойынша Миннесота университеті

## **Шектеулі мүмкіндіктер туралы басқа да ресурстар**

Ресурстардың көпшігі (мыналарды қоса) мүгедектік пен жасқа қатысты шектеулер туралы ақпаратты ұсынады.

- АDA (АКШ-тағы мүмкіндіктері шектеулі азаматтардың құқықтарын қорғау туралы заң) техникалық көмекші бағдарлама
- Халықаралық еңбек ұйымының Кәсіпкерлік пен мүгедектік мәселелері бойынша жаһандық желісі
- **EnableMart**
- Еуропалық мүмкіндіктері шектеулі адамдар форумы
- Тапсырманы орындау құралдары желісі
- Microsoft жүйесін қосу

## **НР сілтемелері**

НР сілтемелері мүгедектік пен жасқа қатысты шектеулер туралы ақпаратты ұсынады.

[Біздің байланыс ақпараты туралы веб-форумымыз](https://h41268.www4.hp.com/live/index.aspx?qid=11387)

[HP қолайлық және қауіпсіздік туралы нұсқаулығы](http://www8.hp.com/us/en/hp-information/ergo/index.html)

[HP қоғамдық сала бойынша сату бөлімі](https://government.hp.com/)

# **Қолдау қызметіне хабарласу**

HP компаниясы мүмкіндіктері шектеулі адамдар үшін арнайы мүмкіндіктер опциялары бойынша техникалық қолдау мен көмек көрсетуді ұсынады.

**ЕСКЕРТПЕ:** Қолдау қызметі ағылшын тілінде ғана көрсетіледі.

- Техникалық қолдау немесе НР өнімдерінің арнайы мүмкіндіктері туралы сұрақтары бар керең немесе есту қабілеті нашар тұтынушылар:
	- Дүйсенбі-жұма күндері, қысқы уақыт аймағындағы 6:00 мен 21:00 аралығында (877) 656-7058 нөміріне қоңырау шалу үшін TRS/VRS/WebCapTel байланыс құралдарын пайдаланыңыз.
- Техникалық қолдау немесе НР өнімдерінің арнайы мүмкіндіктері туралы сұрақтары бар өзге физикалық немесе жасына қатысты мүмкіндіктері шектеулі тұтынушылар келесі опциялардың бірін таңдаңыз:
	- Дүйсенбі-жұма күндері, қысқы уақыт аймағындағы 6:00 мен 21:00 аралығында (888) 259-5707 нөміріне қоңырау шалыңыз.
	- [Физикалық немесе жасына қатысты мүмкіндіктері шектеулі адамдар үшін байланыс пішімін](https://h41268.www4.hp.com/live/index.aspx?qid=11387)  аяқтаңыз.